# CAN-TOUCH

# Verze 2.18 CS

Hotline: Sunpower tel.: 603 516 197 ; e-mail: [office@sunpower.cz](mailto:office@sunpower.cz) ; fax: 384 388 167

# CAN dotyková obrazovka

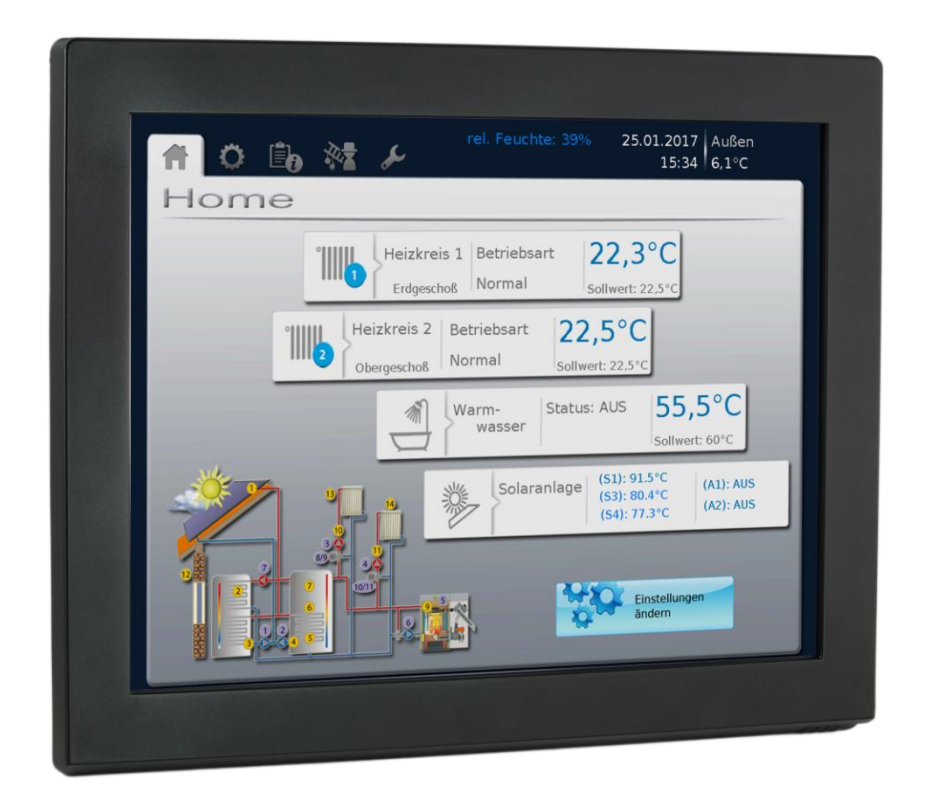

**CAN-TOUCH** dotyková obrazovka bez senzorového modulu **CAN-TOUCH/TFS** dotyková obrazovka se senzorovým modulem (**-BK** = černá, **-SI** = stříbrná) **CT –TFS** extra senzorový modul

# Montážní návod **Obsluha**

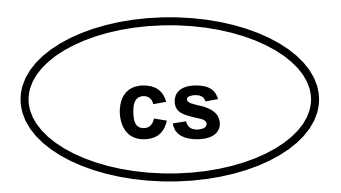

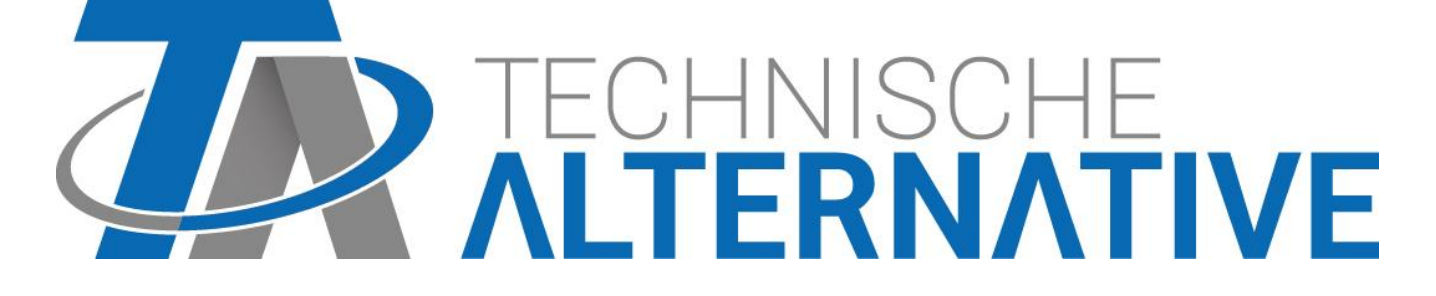

# **Obsah**

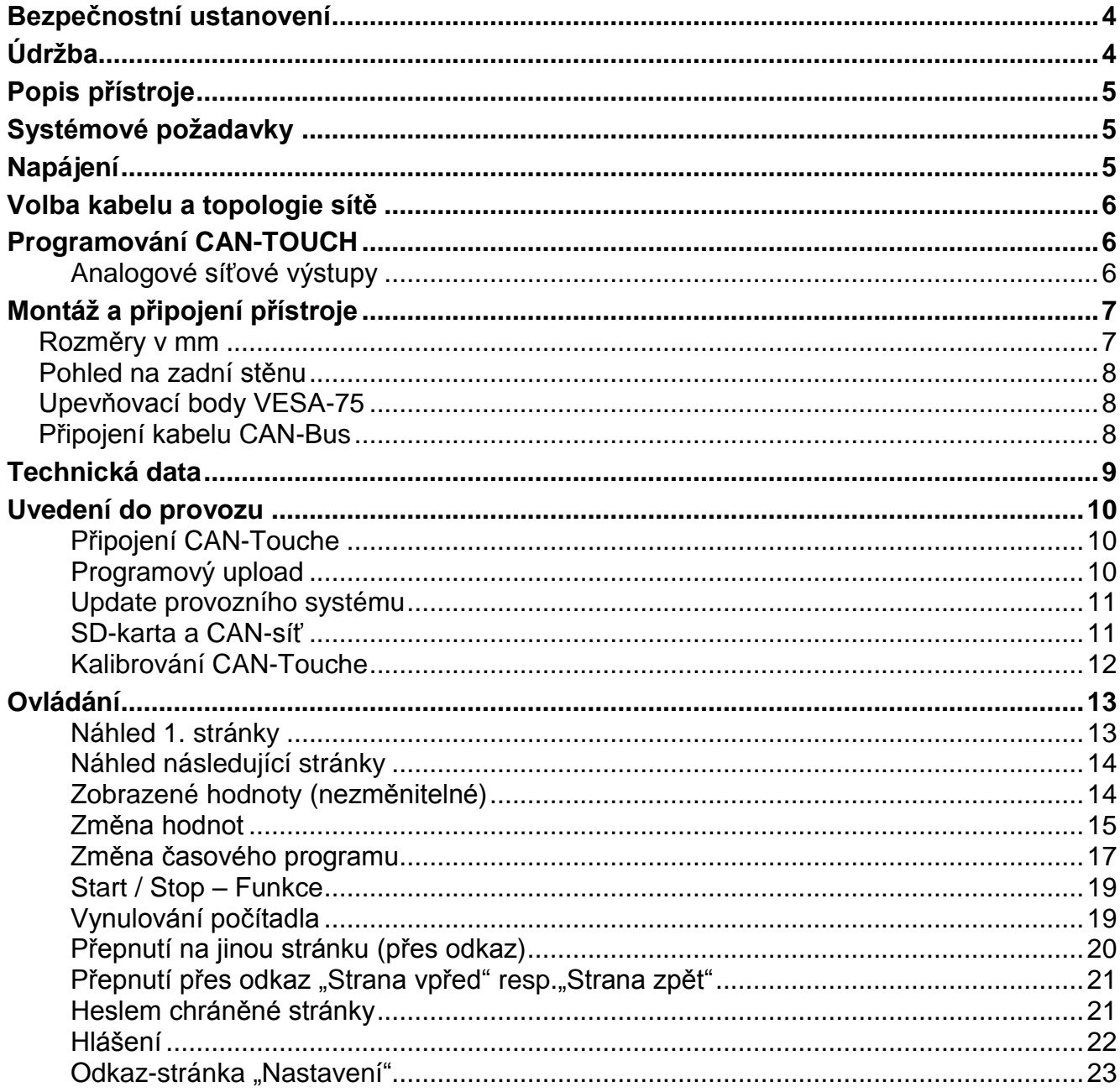

# <span id="page-3-0"></span>**Bezpečnostní ustanovení**

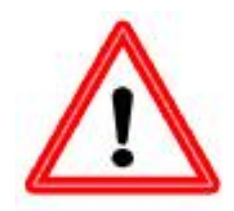

**Tento návod se obrací zejména na autorizované odborně proškolené osoby. Pro koncové uživatele je určena kapitola "Obsluha".**

**Všechny montáže – a práce s prodrátováním na CAN-Touch monitoru se smějí provádět pouze ve stavu bez připojeného napětí.**

**Otevření, připojení a uvedení přístroje do provozu smí provádět pouze odborně proškolené osoby. Přitom je třeba dodržovat obecně platná** 

**bezpečnostní ustanovení.**

Přístroj odpovídá nejnovějším trendům techniky a splňuje všechny nutné bezpečnostní předpisy. Jeho použití musí odpovídat technickým datům a dále uvedeným bezpečnostním ustanovením a předpisům. Při použití přístroje je také třeba dodatečně dodržovat, dle specifického použití, nutné právní a bezpečnostní předpisy. Používání, které není v souladu s určením, vede k vyloučení jakýchkoliv nároků na poskytování záruky.

- ► Montáž se smí provádět pouze v suchých vnitřních prostorách.
- ► Z bezpečnostních důvodů smí soustava zůstat v ručním provozu jen k testovacím účelům. V tomto provozním módu nebudou sledovány jak maximální teploty, tak i funkce čidel.
- ► Bezproblémový provoz není možný, pokud bude CAN Touch obrazovka nebo připojené přístroje vykazovat poškození, nebudou správně fungovat nebo budou příliš dlouho skladovány v nevhodných podmínkách. Je-li to Váš případ, je třeba přístroje uvést mimo provoz a zajistit je proti nežádoucí manipulaci.

# <span id="page-3-1"></span>**Údržba**

Při odborném zacházení a použití nemusí být přístoj udržován. K čištění používejte navlhčenou tkaninu pouze v lehkém alkoholu (např. líh). Silné čistící a rozpouštěcí prostředky jako např. Chloreton nebo Trichlor nejsou dovolené.

Při opravě nesmí být změněny konstrukční prvky přístroje. Náhradní díly musí odpovídat originálním náhradním dílům a musí být opět použity podle původního výrobního stavu.

# <span id="page-4-0"></span>**Popis přístroje**

CAN-TOUCH je dotykový displej. Je to zobrazovací a ovládací jednotka pro přístroje CAN-Bus. Díky jednoduchému ovládání dotykovou tužkou můžou být měněny uvolněné hodnoty nebo mohou být změněny stránky. Komunikace s více přístroji CAN-Bus je možné. Výměna dat Touchscreenu s přístroji CAN-Bus nastává přes CAN-Bus.

Před uvedením do provozu musí být CAN-TOUCH naprogramován programem *TA-Designer*, přičemž se výsledné naprogramování přenese pomocí SD karty do CAN-TOUCHe.

Dotyková obrazovka **CAN-TOUCH/TFS** se zabudovaným senzorovým modulem zachycuje také pokojovou teplotu, pokojovou vlhkost a rosný bod. Tyto hodnoty mohou být zobrazeny na displeji CAN-TOUCHe a budou vydány na CAN-Bus jako výstupní varianty k dalšímu zpracování v síti CAN-Bus.

Senzorovný modu může být dodatečně namontován i do základního provedení CAN-TOUCH (jako příslušenství: **CT-TFS**).

Zobrazované hodnoty budou automaticky každých cca. 30 sekund aktualizovány.

# <span id="page-4-1"></span>**Systémové požadavky**

**Programovací software:** *TA-Designer* a vzorové grafiky jsou obsaženy na přibalené SD-kartě nebo mohou být staženy na naší domovské stránce [www.ta.co.at.](http://www.ta.co.at/)

**X2-přístroje:** všechny verze provozního systému, CAN-TOUCH musí obsahovat minimálně revizi hardwaru (Hw.-Rev.) 2.0

**UVR1611:** minimální verze provozního systému **A3.25**

**CAN-I/O Module 35 nebo 44**: minimální verze provozního systému **A2.02**

**CAN-BC Bus konvertor:** minimální verze provozního systému **A1.10**

**CAN-EZ Počítač energie:** minimální verze provozního systému **A1.03**

# <span id="page-4-2"></span>**Napájení**

Pro napájení CAN-TOUCH **musí** být připojen dodaný napájecí zdroj CAN-Netzteil. Připojení tohoto napaječe se může provést kdekoliv v síti CAN (připojení na +12V a GND). **Červeně označený vodič je plus pól.**

# <span id="page-5-0"></span>**Volba kabelu a topologie sítě**

Die Grundlagen der Busverkabelung sind in den Anleitungen der CAN-Busgeräte ausführlich beschrieben, weshalb hier mit Ausnahme der Terminierung nicht näher darauf eingegangen wird.

Každá síť CAN musí být opatřena u prvního a posledního účastníka sítě uzávěrem Bus s odporem 120 Ohm (termínování – zástrčným můstkem). V síti CAN je tedy nutné vždy najít dvě odporové zátěže (vždy na konci). Dolaďovací vedení nebo hvězdicové zapojení CAN nejsou ze strany oficiální specifikace přípustné!

**Termínování CAN –TOUCHe nastane prostřednictvím zástrčného můstku na zadní straně přístroje.**

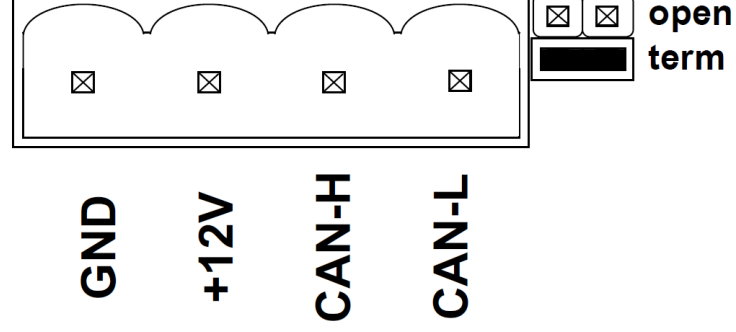

# <span id="page-5-1"></span>**Programování CAN-TOUCH**

Programování CAN-TOUCH probíhá se softwarem *TA-Designer*. Je potřeba používat vždy aktuální verzi *TA-Designeru*.

Programovací software je obsažen na přibalené SD-kartě nebo může být stažen na naší domovské stránce [www.ta.co.at.](http://www.ta.co.at/) Nastartujte instalační program TA-Designer\_1\_14.exe a pokračujte programem dle návodu dále.

#### **Další podrobnosti jsou popsány v pomocném menu** *TA-Designeru***.**

#### <span id="page-5-2"></span>**Analogové síťové výstupy**

CAN-TOUCH vydává při integrovaném senzorovém modulu následující hodnoty:

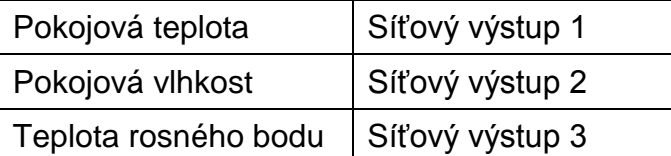

Pokud není senzorový modul zabudován, budou hodnoty těchto 3 síťových výstupů nastaveny na nulu.

# <span id="page-6-0"></span>**Montáž a připojení přístroje**

<span id="page-6-1"></span>**Rozměry v mm** 

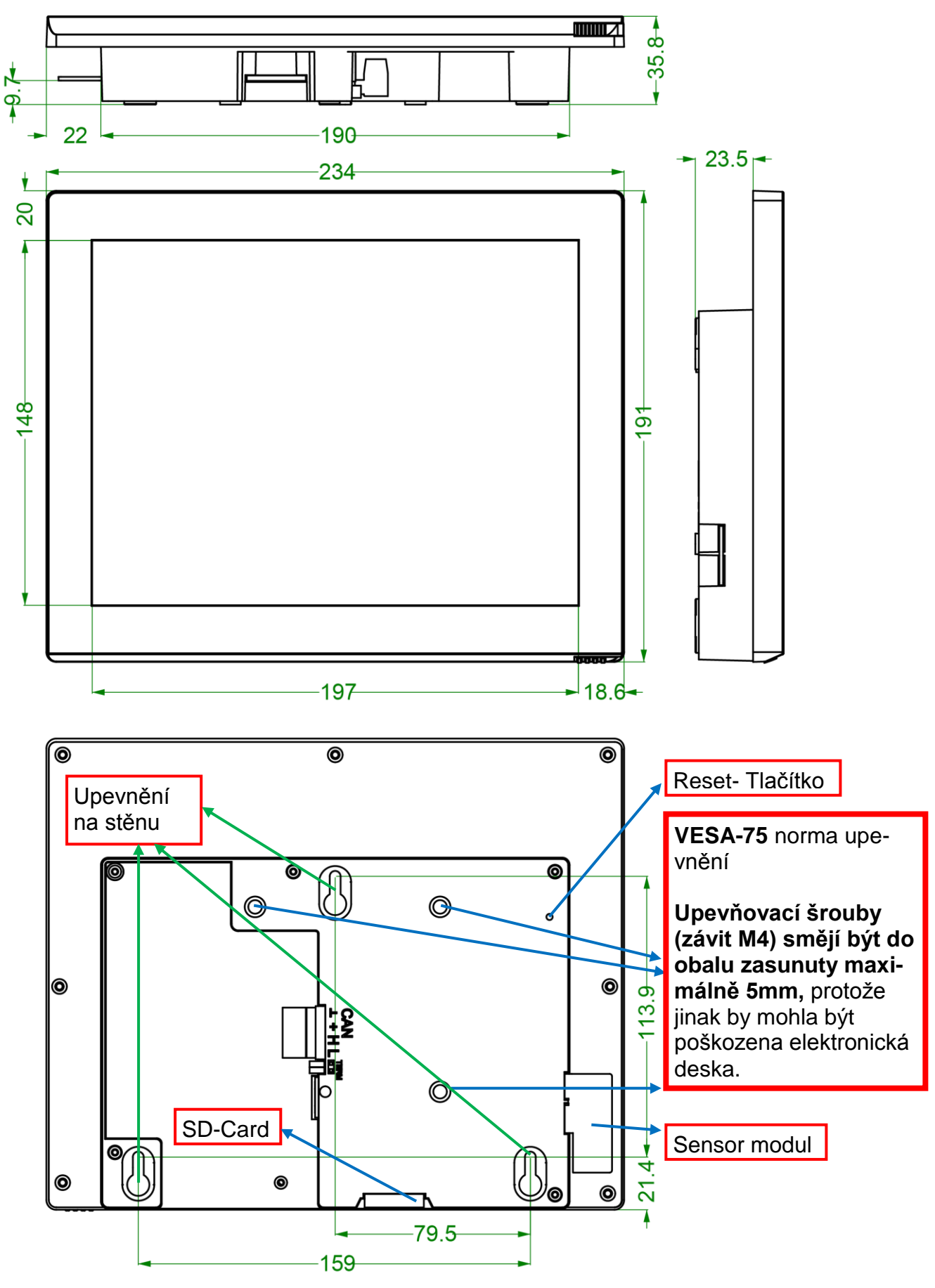

### <span id="page-7-0"></span>**Pohled na zadní stěnu**

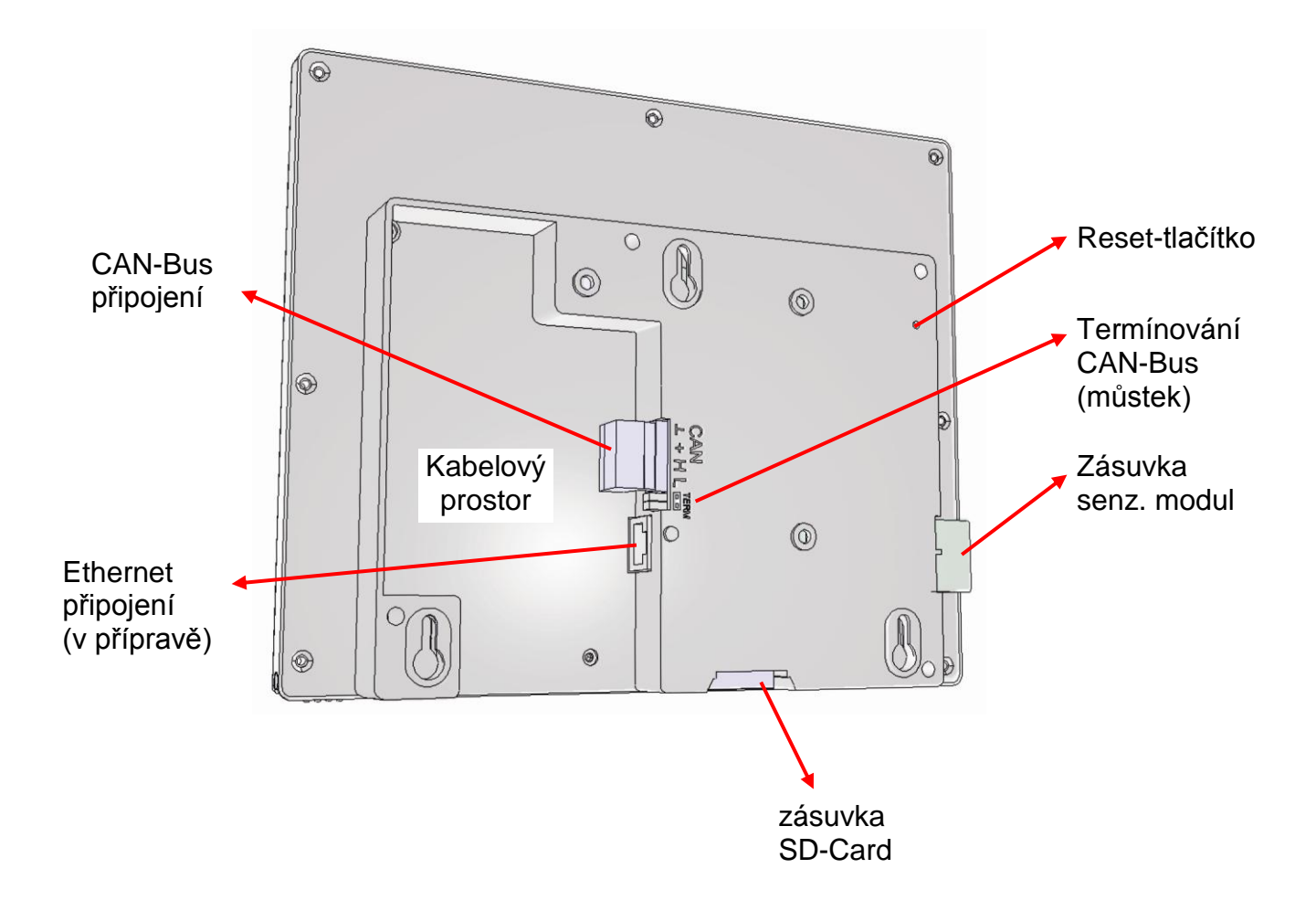

### <span id="page-7-1"></span>**Upevňovací body VESA-75**

Upevňovací šrouby (závit M4) smějí být do obalu zasunuty **maximálně 5mm**, protože jinak by mohla být poškozena elektronická deska.

### <span id="page-7-2"></span>**Připojení kabelu CAN-Bus**

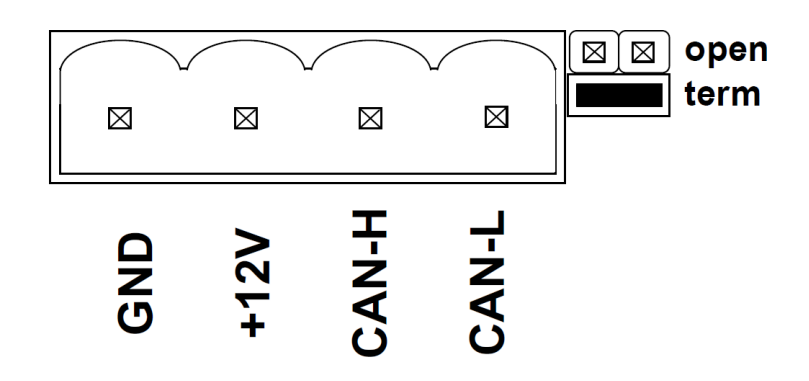

# <span id="page-8-0"></span>**Technická data**

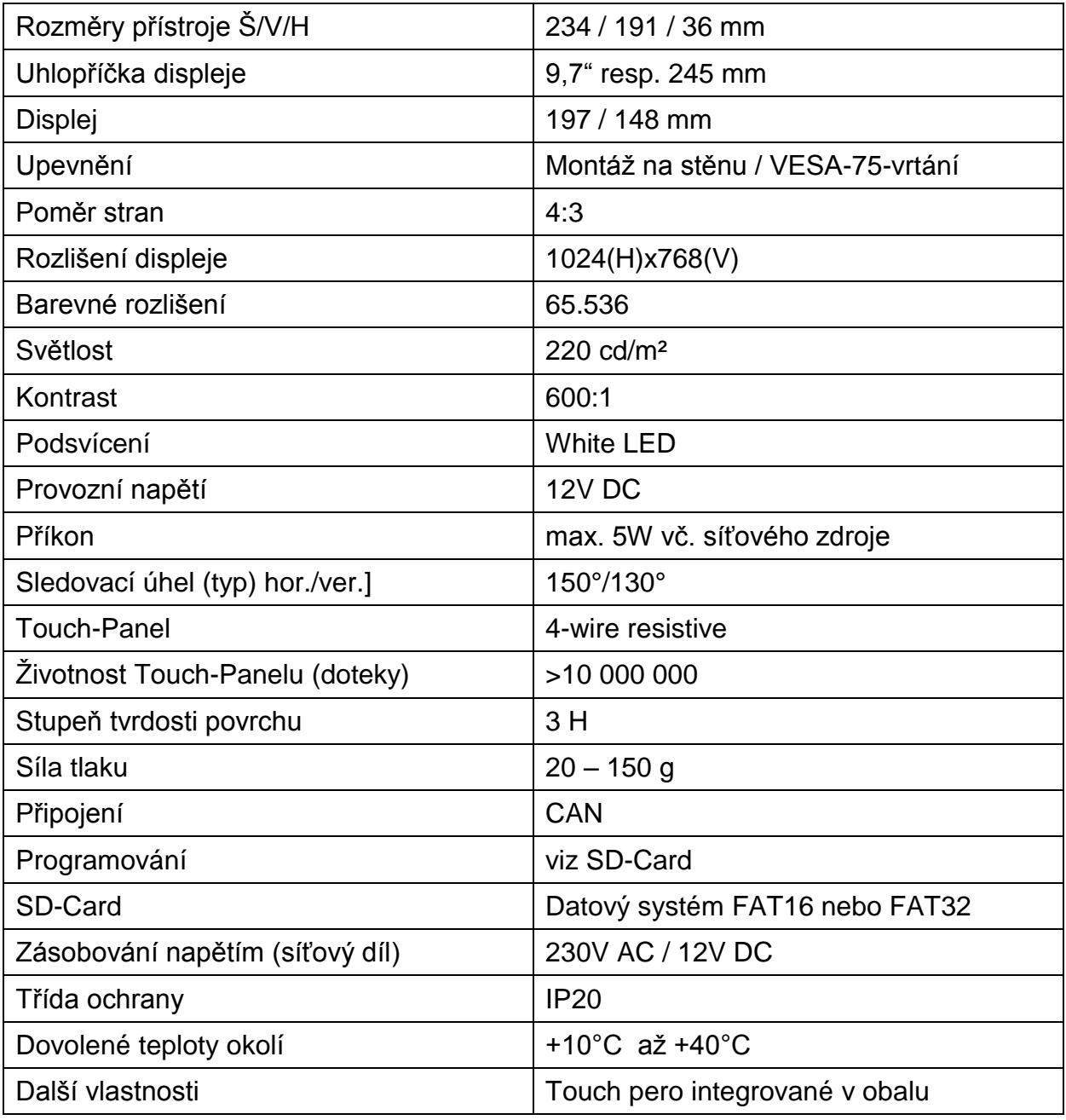

# <span id="page-9-0"></span>**Uvedení do provozu**

#### <span id="page-9-1"></span>**Připojení CAN-Touche**

Připojení CAN-TOUCHe do CAN-Busu za pozornosti termínování. Připojení spoludodaných síťových přístrojů k podpoře 12V CAN-Bus-napájení na libovolné místo v síti CAN-Bus.

#### <span id="page-9-2"></span>**Programový upload**

stránka.

- 1. Uložení souborů, které byly vytvořeny pomocí *TA-Designer* (všechny soubory \*.raw a soubory settings.ct a messages.ct), z pořadače CAN\_TOUCHe ze seznamu projektu do základního seznamu (seznamu Root) nebo do jazykového pořadače karty SD (např. pořadač "de"), který musí být předtím založen.
- 2. Vložit SD-kartu do CAN-TOUCHe, CAN-TOUCH se restartuje (=boot). Během rebootu bude nejdříve vlevo dole zobrazena verze provozního systému, poté uvítací stránka. Dále bude nahrána první programovaná stránka. Hlášení "SYSTEM FILES FOR DRAWING NOT FOUND ON SD CARD" znamená, že není karta SD vůbec nebo špatně zastrčena.
- 3. Pokud nový start nebyl automaticky proveden: Opakování od bodu 2 nebo stisknutí tlačítka reset na zadní straně obalu CAN-TOUCHe pomocí tenké tužky nebo tlačítka na senzorovém modulu. Po několika sekundách se ozve pípnutí. Jakmile toto pípnutí začne, je třeba uvolnit tlačítko Resetu. Při startu (bootování) se rozsvítí nejdříve na CAN-TOUCHi vlevo dole verze provozního systému, následuje uvítací stránka a poté se zobrazí první programovaná

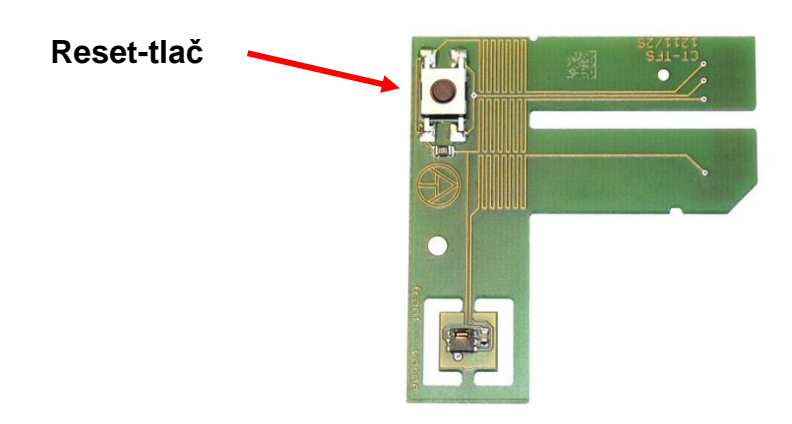

#### **Senzor modul**

#### <span id="page-10-0"></span>**Update provozního systému**

- 1. Stáhnout nový provozní systém z naší domovské stránky [www.ta.co.at](http://www.ta.co.at/) a uložit na **základní seznam** (**Root-seznam**) SD-karty.
- 2. **Vytáhnout** zástrčku CAN-Busu na CAN-TOUCH
- 3. Vložit SD-kartu do CAN-TOUCHe
- 4. Stisknout a podržet resetovací tlačítko na zadní straně obalu CAN-TOUCH tenkým kolíčkem nebo tlačítko na senzorovém modulu a **zasunutí** zástrčky CAN-Busu.. Po několika sekundách se rozezní písknutí. Tlačítko musí být **až do konce písknutí** stisknuto. Při tomto update-metodě musí být jméno souboru provozního systému **exe.bin**.

Jinou možností je start updatu přes odkaz "**Nastavení**", pokud by odkaz naprogramován. V tomto případu je jméno souboru volně volitelné (\*.bin). Tento postup bude popsán v kapitole "**Ovládání**".

#### <span id="page-10-1"></span>**SD-karta a CAN-síť**

SD-karta by měla být během provozu CAN-TOUCHe vložena, protože po výpadku proudu by se CAN-TOUCH nemohl znovu nastartovat.

Hlášení "SYSTEM FILES FOR DRAWING NOT FOUND ON SD CARD" znamená, že není karta SD vůbec nebo špatně zastrčena.

Při rozpojení sítě CAN bude na CAN-TOUCHi zobrazen **CAN-Timeout**.

Na SD-kartě se nacházejí následující adresáře a soubory po uložení CAN-TOUCH-programu v základním seznamu:

#### **Příklad:**

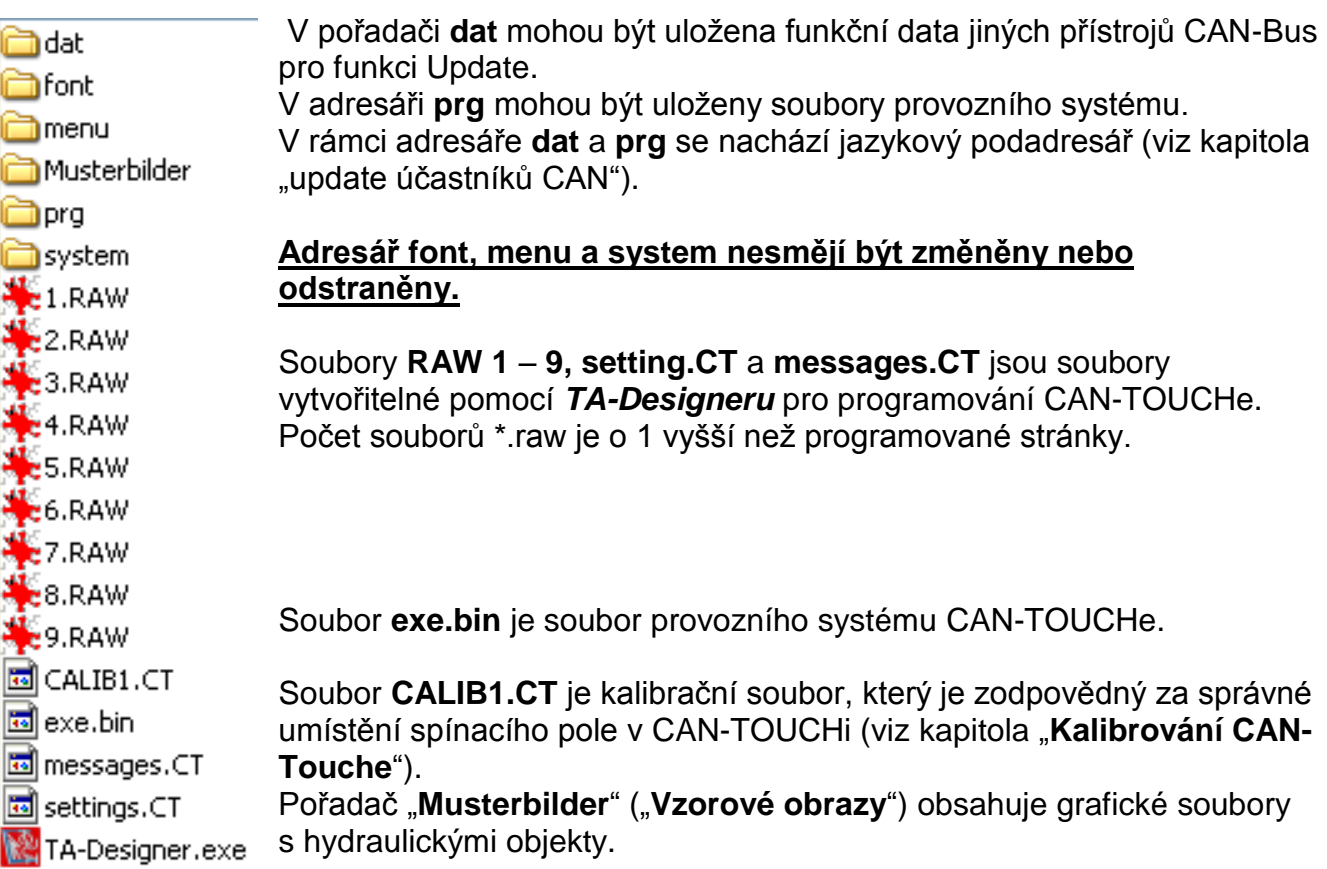

#### **Uvedení do provozu**

#### <span id="page-11-0"></span>**Kalibrování CAN-Touche**

Snímaná plocha různých dotykových obrazovek nejsou na základě výrobních tolerancí přesně shodné.

V expedičním stavu je CAN-TOUCH kalibrován a kalibrační data jsou uložena na SD-kartě v souboru CALIB1.CT .

Pokud bude SD-karta z jednoho CAN-TOUCHe použita do jiného, musí se obrazovka znovu kalibrovat.

Po vložení této SD-karty do CAN-TOUCHe jí přístroj rozezná jako "cizí". Po zobrazení restartu (boot) bude zobrazeno zasebou 9 cílových bodů, které se musí dotykem potvrdit.

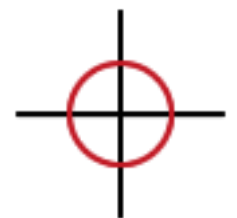

#### **Seřazení cílových bodů:**

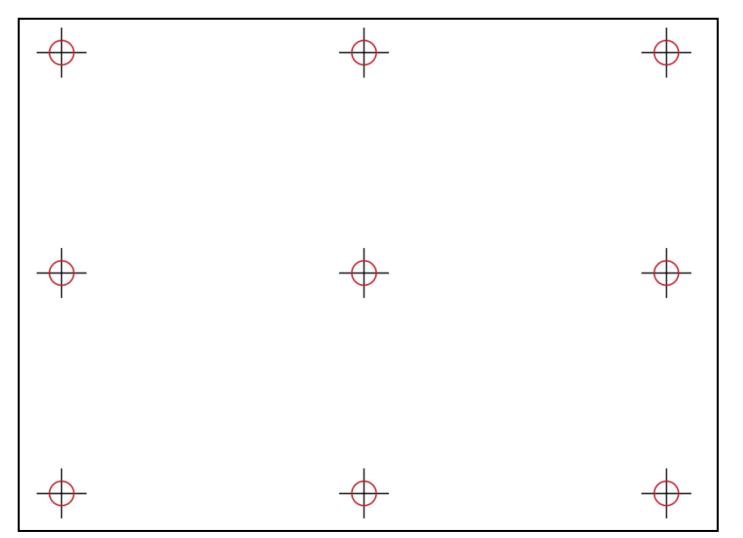

Ke správné kalibraci se musí dotykem potvrdit zasebou všech 9 cílových bodů, poté se zobrazí uvítací obrazovka.

Pokud se při kalibraci dotknete jiných bodů než jsou ty cílové nebo pokud budou cílové body špatně nebo vůbec neviditelné (posunuté koordináty), je třeba obrazovku znovu kalibrovat.

Díky obnovenému restartu (boot) CAN-TOUCHe (např. prostřednictvím stisku tlačítka reset než zazní tón) a krátkému stisknutí tlačítka reset **během** zobrazení bootovací obrazovky bude zobrazeno 9 cílových bodů ke kalibraci.

Zobrazení cílových bodů při restartu (boot) lze dosáhnout také vymazáním souboru CALIB1.CT z SD-karty.

Technické změny vyhrazeny © 2017

<span id="page-12-0"></span>Na základě **příkladu programu** bude následně popsáno, jak můžou být hodnoty a časové programy změněny, jak se může přepínat mezi stránkami a měnit nastavení.

K bezpečnému ovládání CAN-TOUCHe se nachází v pravém dolní rohu tužka. K aktivaci změ nebo odkazů se stačí jemně dotknout odpovídající oblasti dotykové obrazovky. Ovládání prstem je také možné.

**Doteky** budou v následujících vyobrazeních symbolizovány pomocí **žluto-červené šipky**.

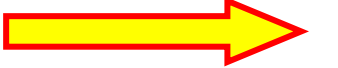

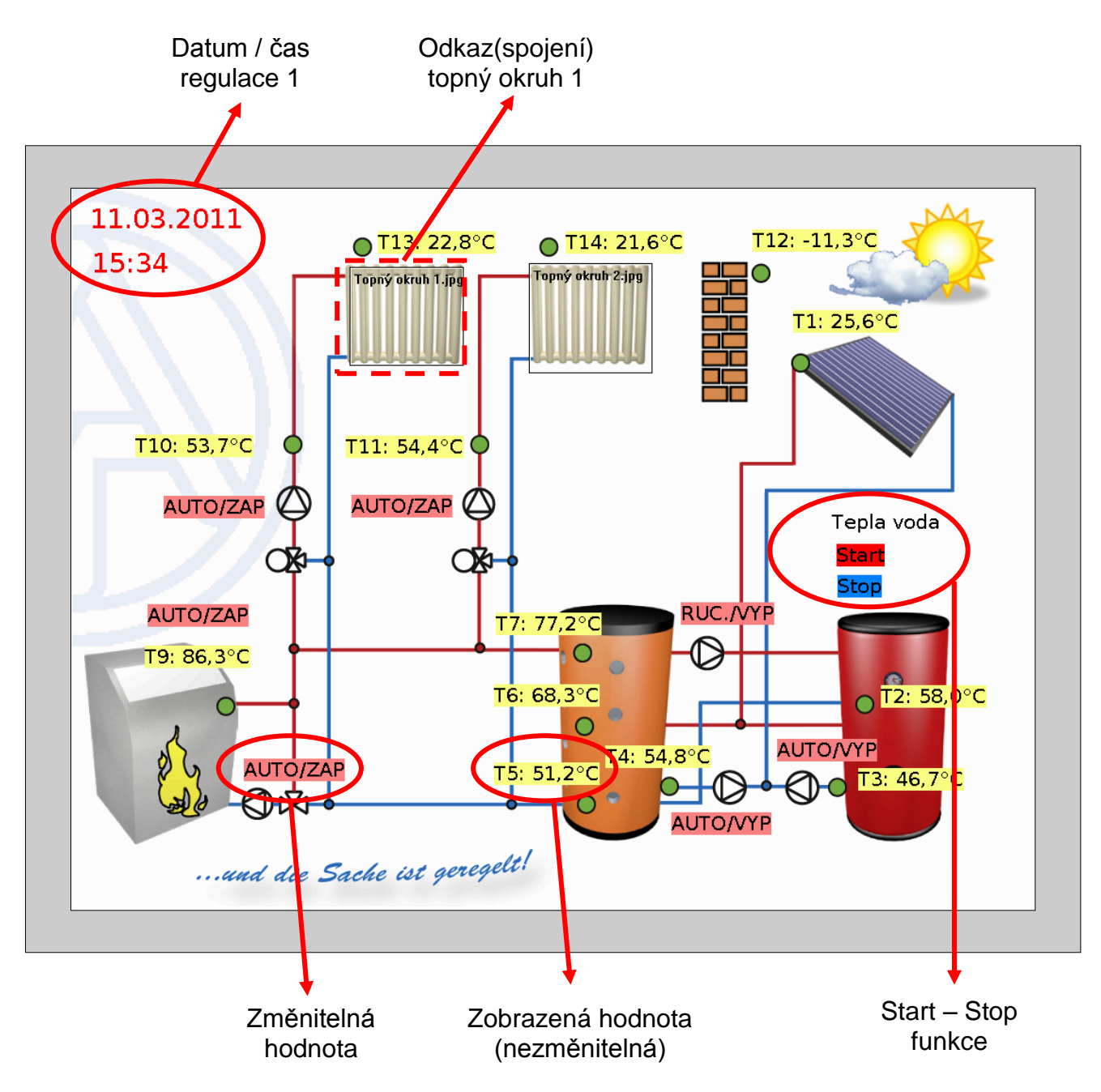

<span id="page-12-1"></span>**Náhled 1. stránky** (**příklad**: výrobní nastavení UVR1611)

#### <span id="page-13-0"></span>**Náhled následující stránky** ( **příklad**: topný okruh 1)

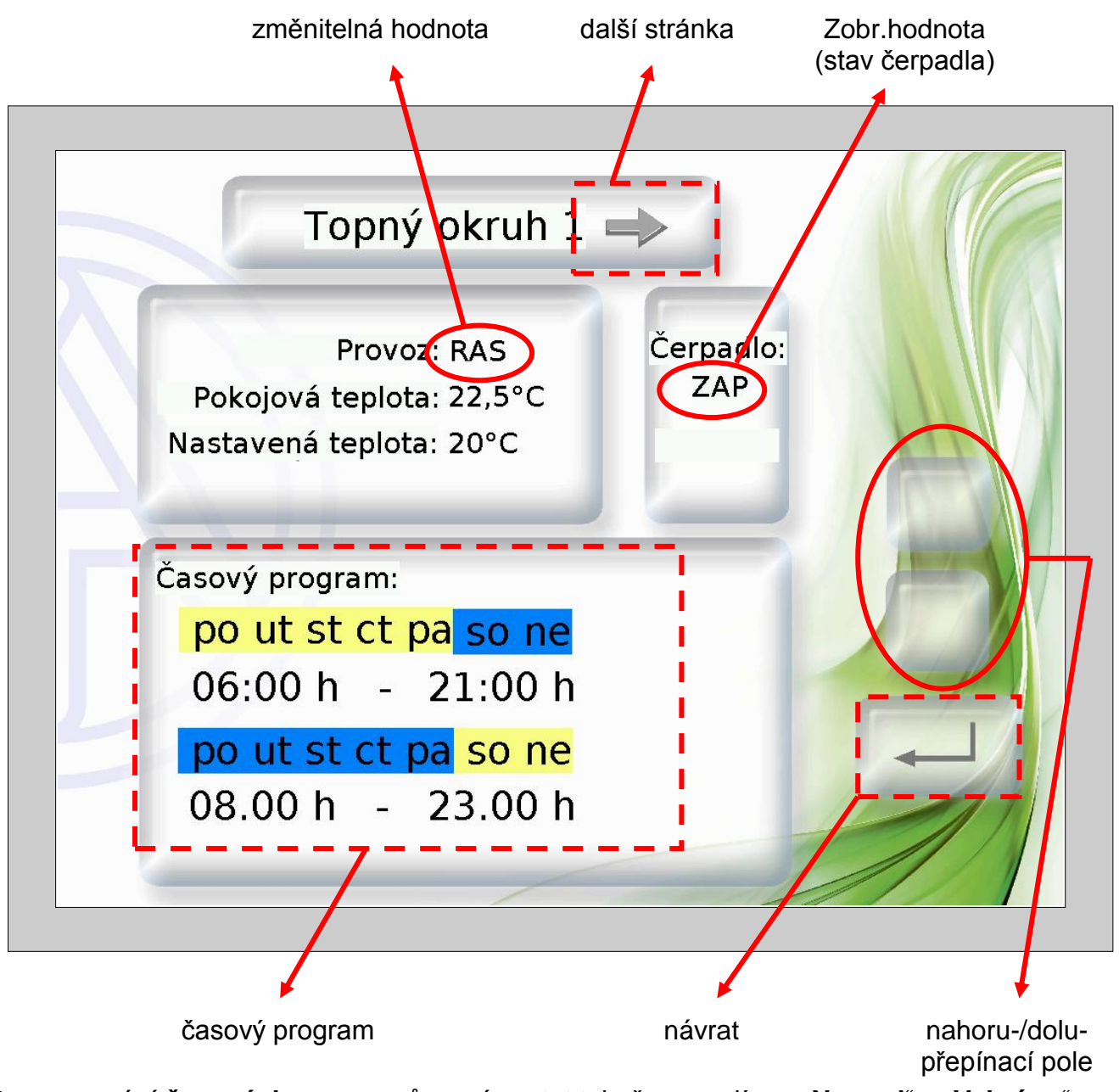

Programování **časových programů** musí nastat tak, že pozadí pro "**Normal**" a "**Vybráno**" bude vybráno z různých barev. Tím bude rozeznatelné, který den je označen a tím přiřazen ("Normal" = přiřazen", "vybrán" = **ne**přiřazen).

#### <span id="page-13-1"></span>**Zobrazené hodnoty (nezměnitelné)**

Nebudou-li změnitelné hodnoty (uzavřené od programování) dotčeny, bude sice slyšet tichý signální tón, ale nebudou tím provedeny žádné změny na CAN-TOUCHi.

#### <span id="page-14-0"></span>**Změna hodnot**

Nabízí se **2 možnosti** programování:

- **1.** Bez vlastního přepínacího pole nahoru-/dolu: při pohybu s hodnotou se rozsvítí šipky nahoru/dolu vedle hodnoty
- **2.** Programování vlastních přepínacích polí nahoru/dolu, které platí pro všechny změnitelné hodnoty této stránky.

#### **1. Šipka nahoru-/dolu vedle hodnoty**

**Příklad:** přepnutí čerpadla z automatiky na ruční/VYP.

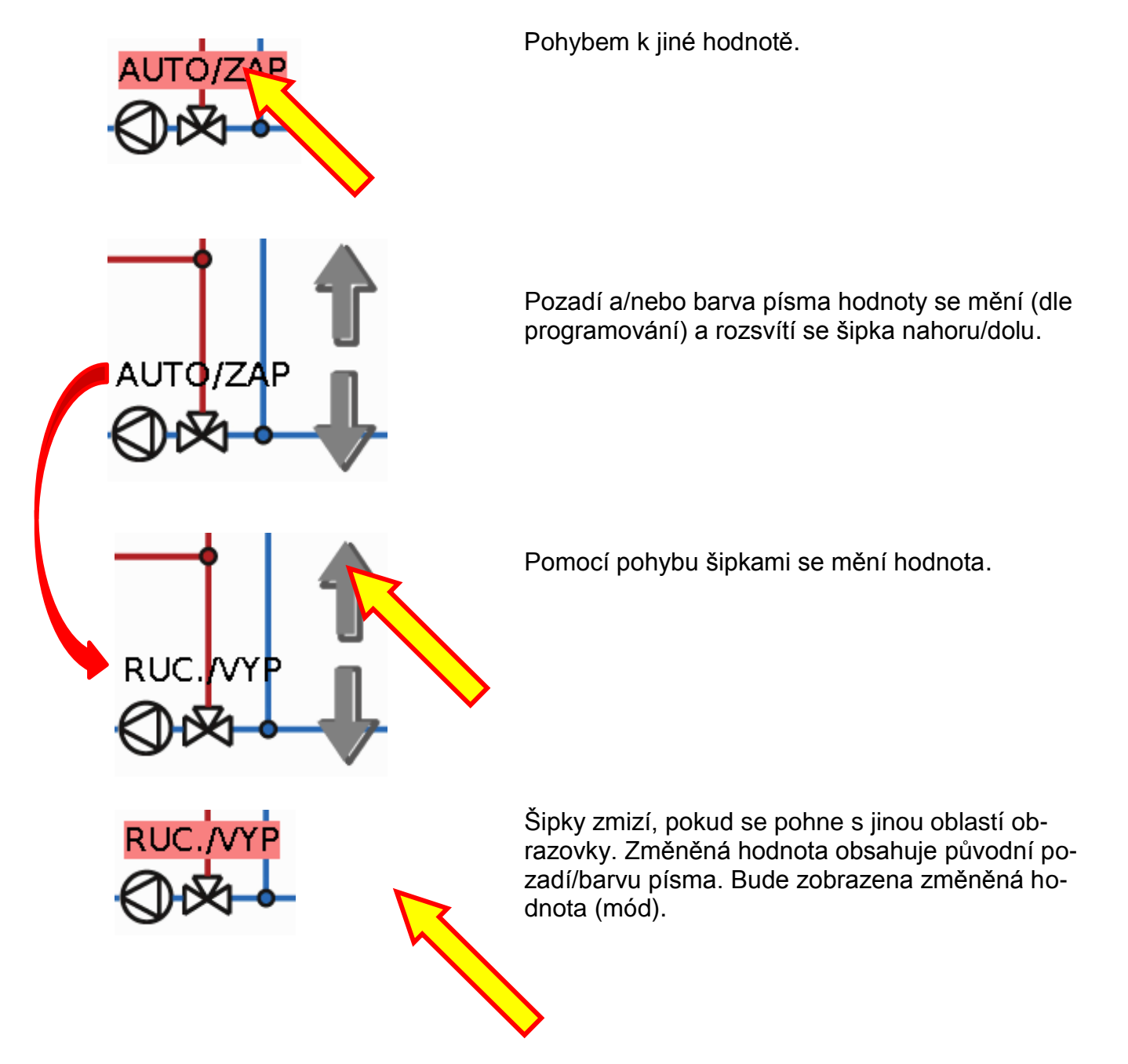

#### **2. Vlastní přepínací pole nahoru/dolu**

**Příklad**: Změna pokojové jménovité teploty v topném provozu ("Den")

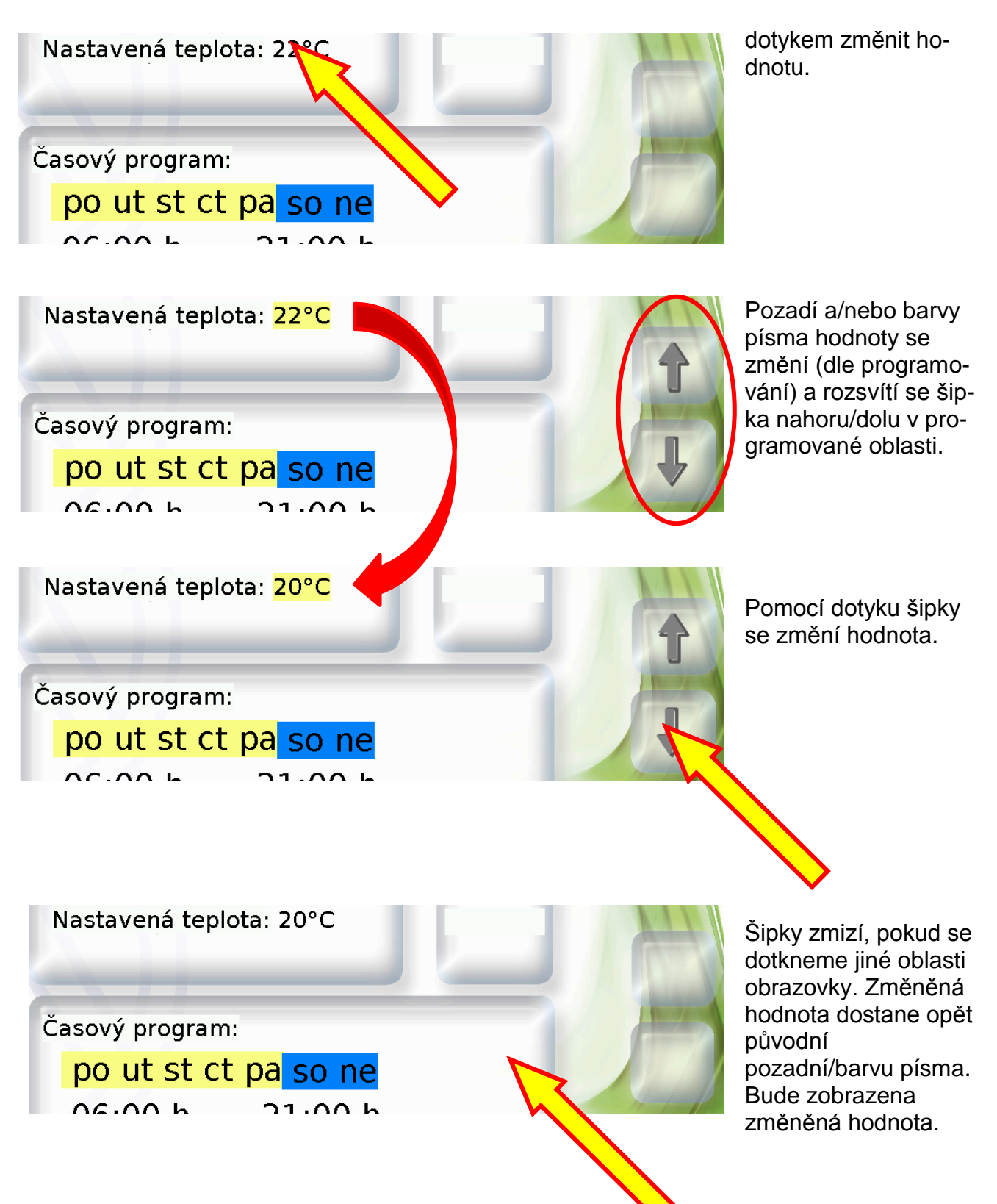

#### <span id="page-16-0"></span>**Změna časového programu**

#### **Změna přiřazení dne v týdnu:**

**Příklad:** Pátek už nesmí být tímto časovým programem spínán. V tomto programovacím příkladu jsou vybrané dny, pro které má tento program platit, se **žlutým** podkladem, ty nevybrané **modré**.

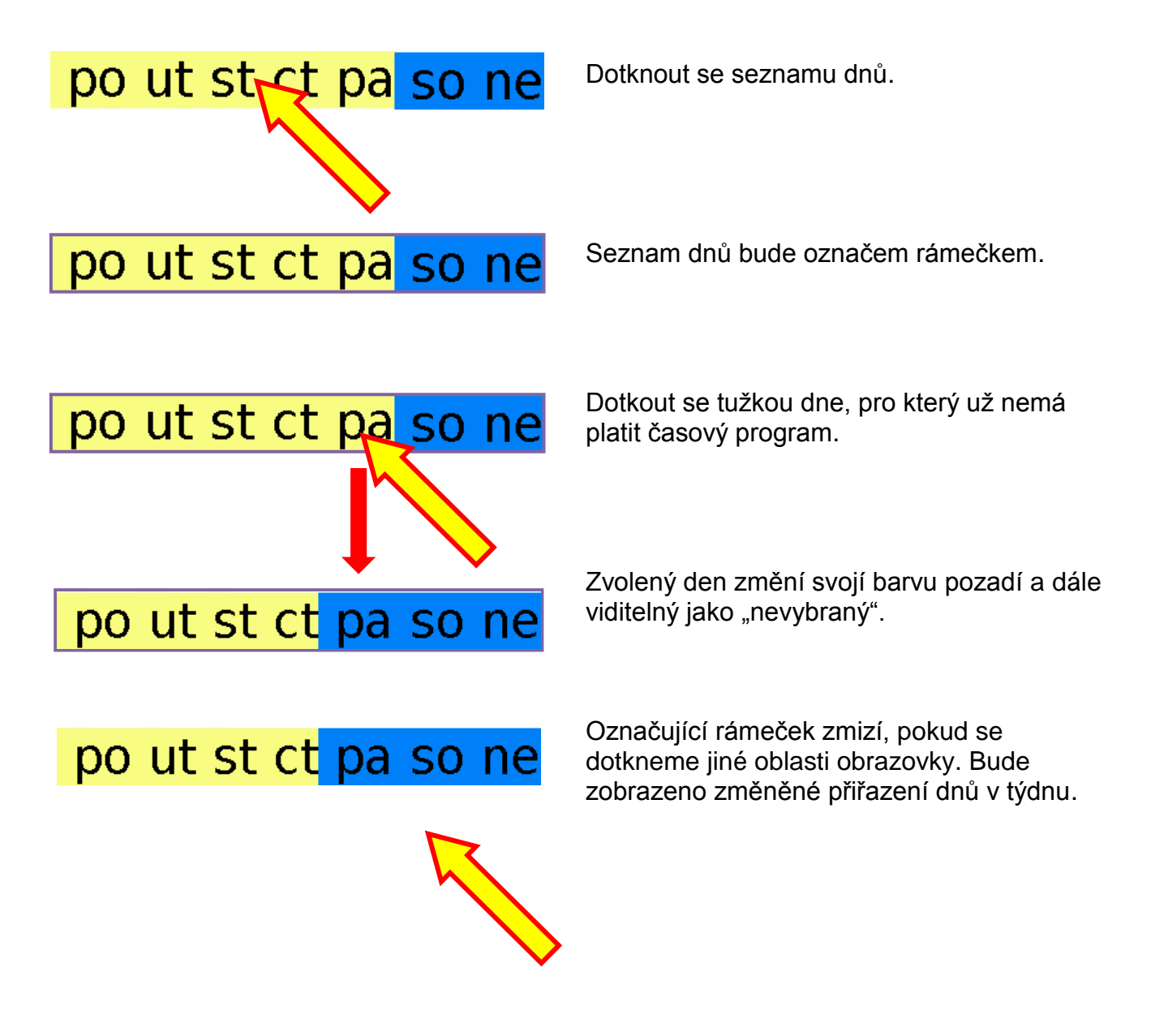

#### **Změna spínacích časů:**

Příklad: Ä<sup>"</sup>Změna vypínacího času z 22:00 Uhr na 21:00 Uhr, pomocí vlastního spínacího pole nahoru/dolu

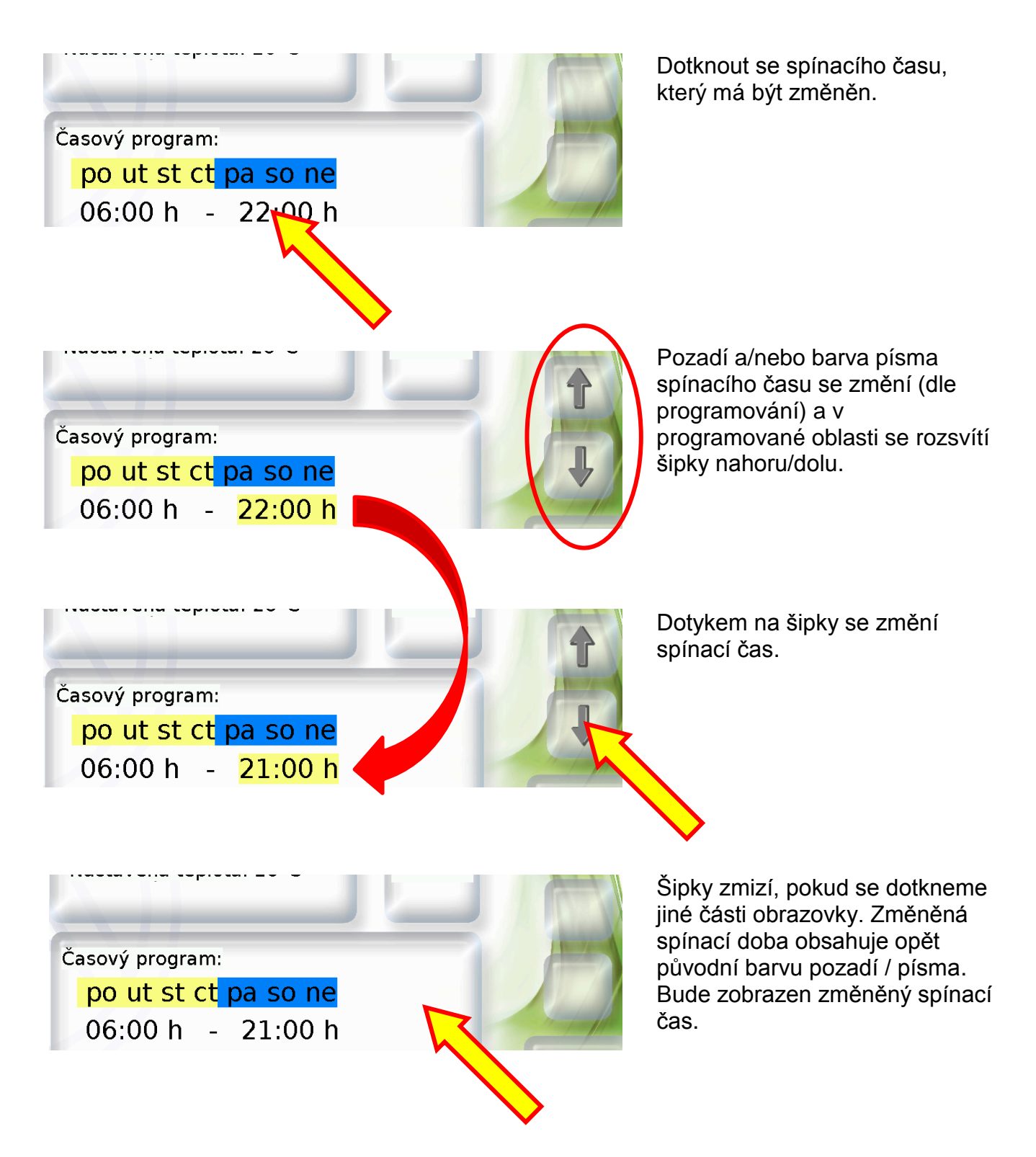

#### <span id="page-18-0"></span>**Start / Stop – Funkce**

U některých funkcí je funkce Start / Stop stanovena (např. časovač, požadavek na teplou vodu, funkce údržby). K obsluze této funkce na CAN-TOUCHi musí být naprogramováno vlastní pole Start- resp. Stop.

**Příklad:** nahřátí teplé vody během časového okna prostřednictvím funkce Start / Stop ve funkci "Požadavek na teplou vodu".

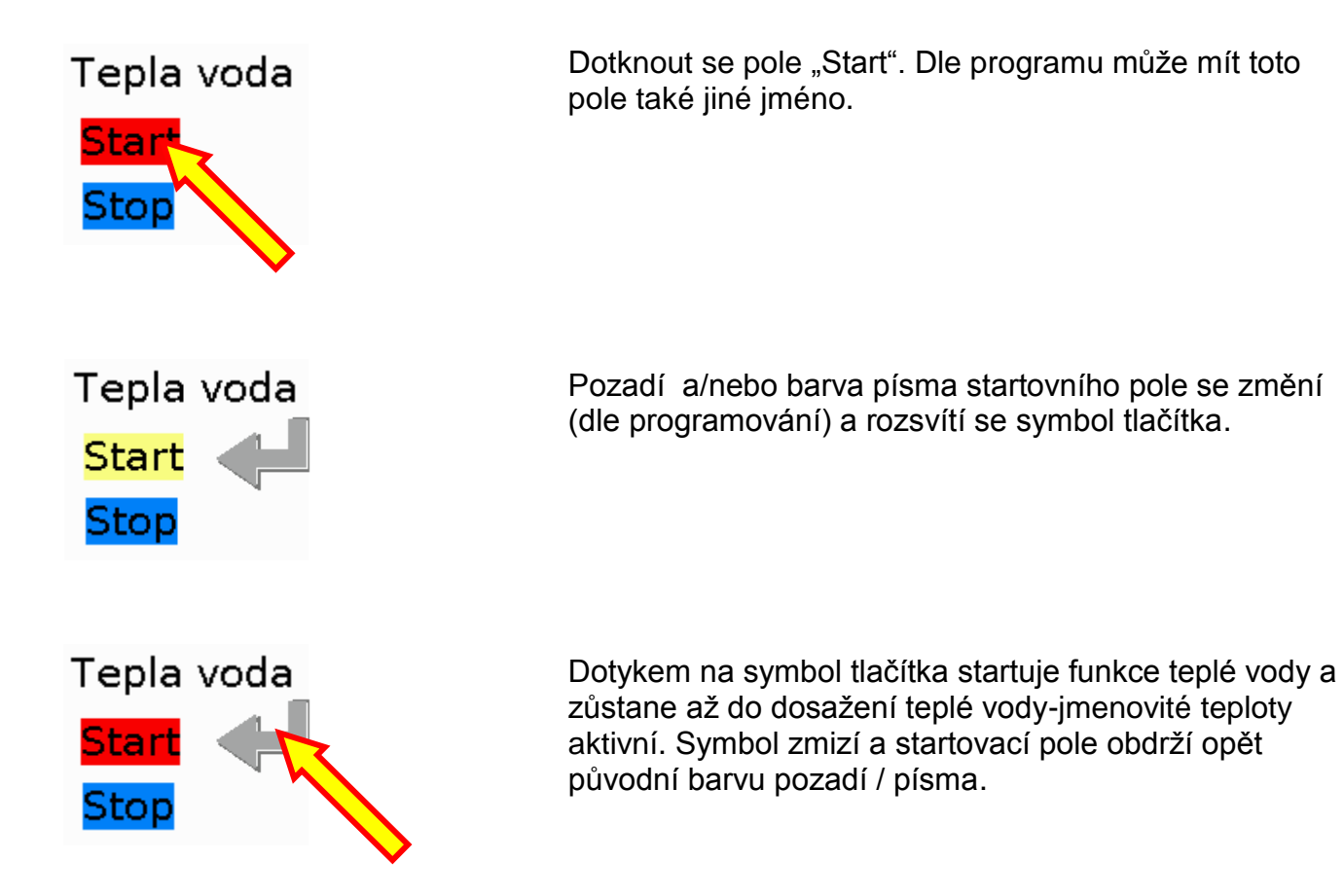

Pro předčasné zastavení funkce se musí dotknout, jako při startu, políčka "stop" a hned potom symbol tlačítka. Dle naprogramování může mít pole Stop také jiné jméno.

#### <span id="page-18-1"></span>**Vynulování počítadla**

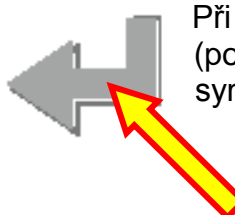

Při vynulování počitadla nebo kalorimetru se rozsvítí rovněž symbol tlačítka (pokud vynulování bylo v CAN-TOUCHi naprogramováno). Pomocí dotyku na symbol bude počítač nastaven na nulu.

#### <span id="page-19-0"></span>**Přepnutí na jinou stránku (přes odkaz)**

**Příklad:** Přes symbol **topného okruhu** 1. stránky byl naprogramován odkaz na 2. stránce. Na 2.stránce se nachází zpětný odkaz na 1. stránku.

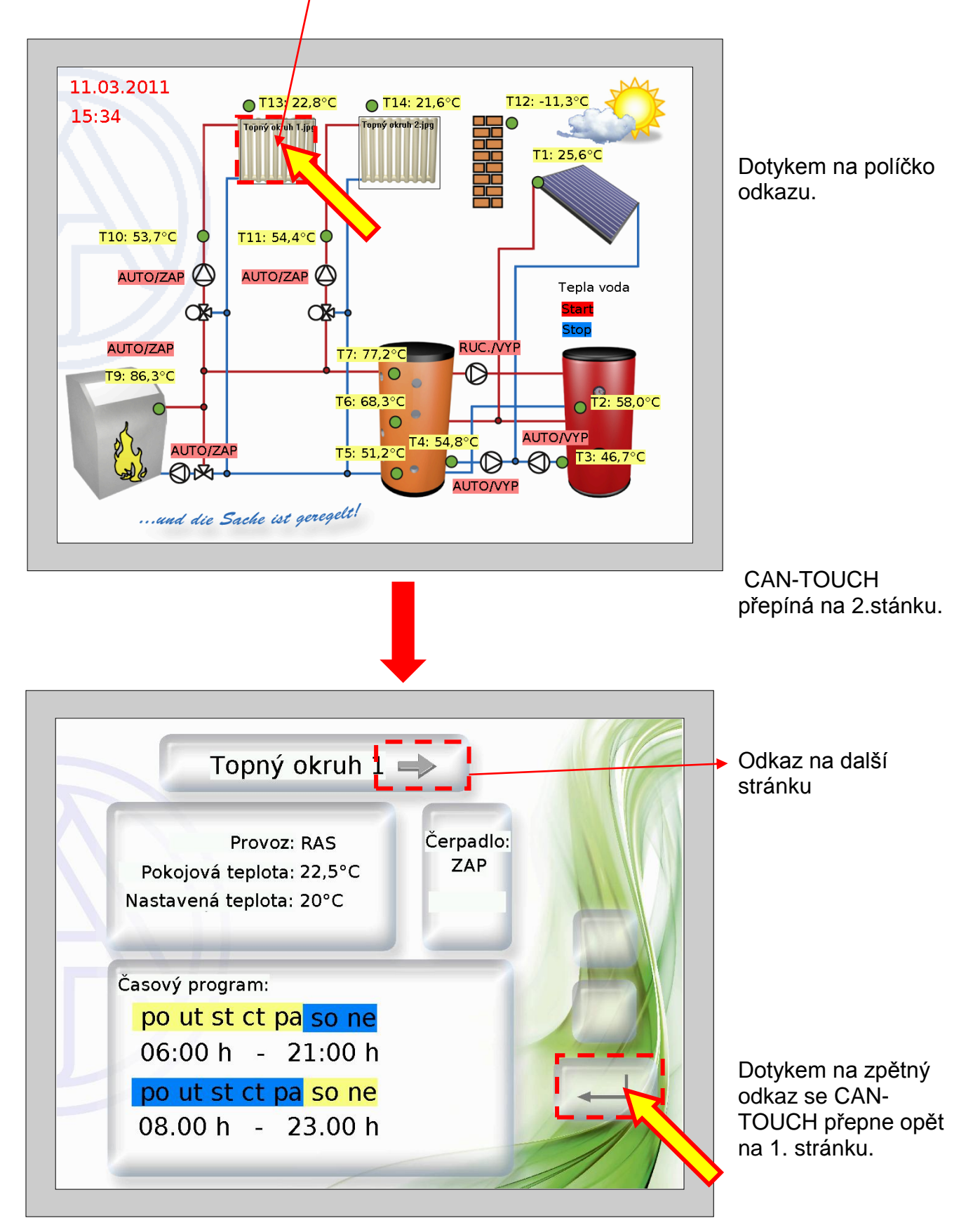

#### <span id="page-20-0"></span>Přepnutí přes odkaz "Strana vpřed" resp."Strana zpět"

Pokud bylo odkazové pole programováno a dotkneme se ho, může být mezi stránkami navigováno dle následujících akcí:

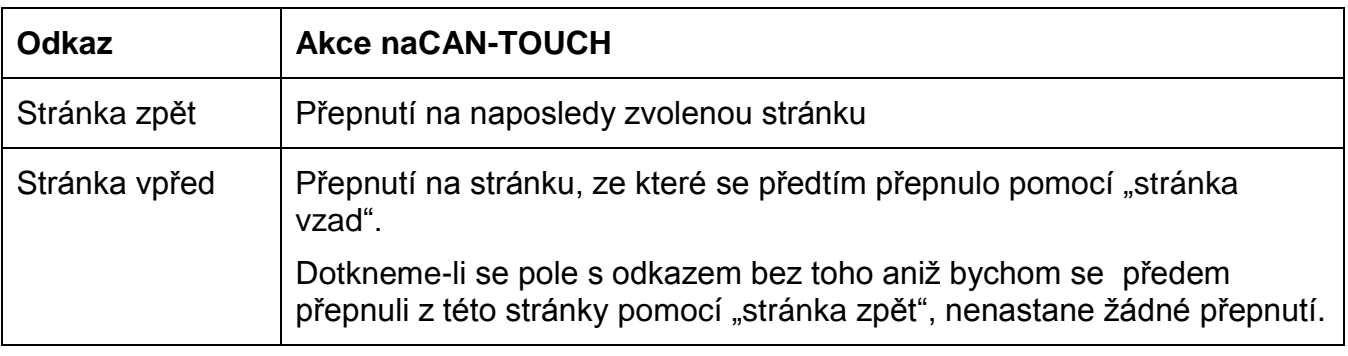

#### <span id="page-20-1"></span>**Heslem chráněné stránky**

Bude-li přes odkaz přepnuto na nějakou stránku, která je chráněná heslem, bude nejdříve dotázáno heslo pomocí symbolické klávesnice.

Po zadání pořadí čísel nastane potvrzení tlačítkem OK. Potom bude zobrazena zvolená stránka.

Při chybném zadání je k dispozici zpětné tlačítko k vymazání naposledy zadané hodnoty.

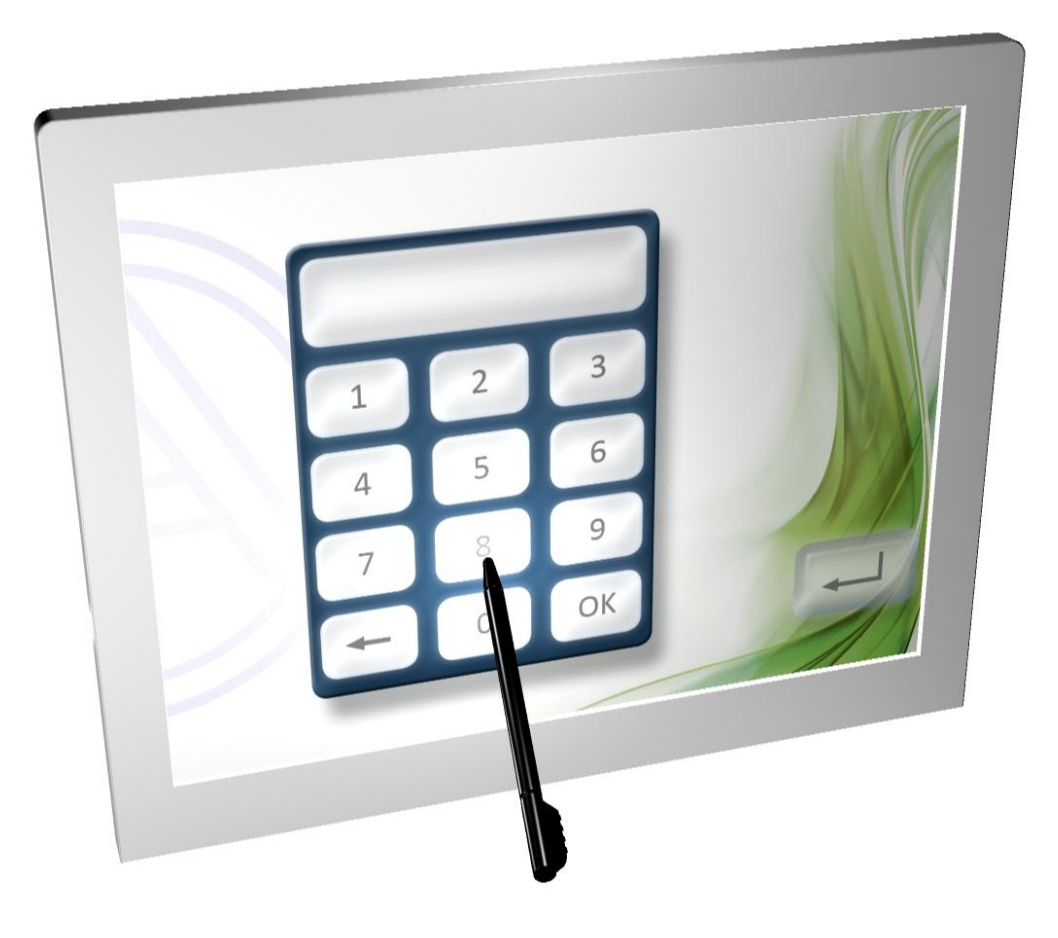

#### <span id="page-21-0"></span>**Hlášení**

**Příklad stránky s hlášením:**

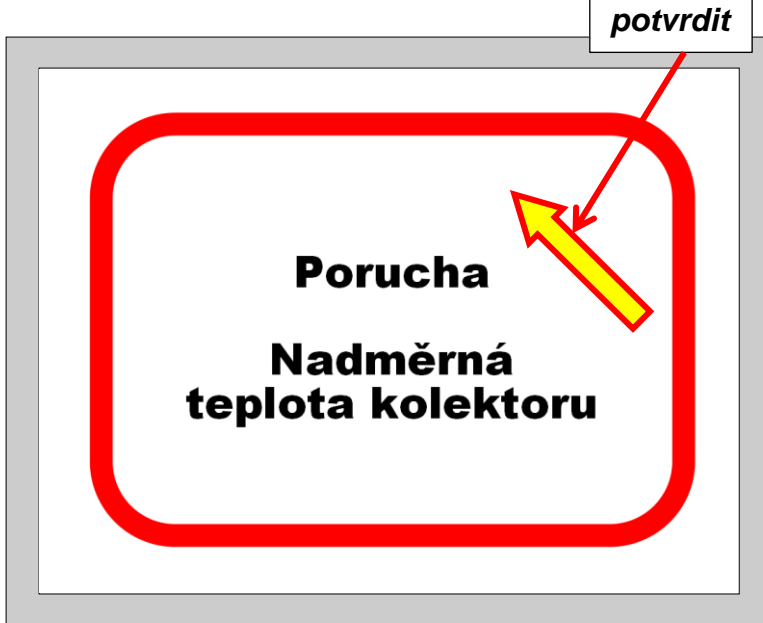

Pokud bylo naprogramováno jedno nebo několik hlášení, pak se při výskytu hlášení rozsvítí strana **Pop-Up**.

Podle daného programování zůstane toto okno otevřené, dokud není potvrzeno nebo dokud existuje podmínka hlášení.

Tato strana je potvrzena tím, že se dotknete dotykového displeje. Následuje návrat na naposledy zobrazenou stranu.

Pokud chcete na hlášení nějakým dalším způsobem upozornit, můžete ho zkombinovat s akustickým a /nebo optickým signálem (blikání).

Pokud je zobrazena strana s hlášením, je akustický resp. optický signál potvrzen dotykem na displej.

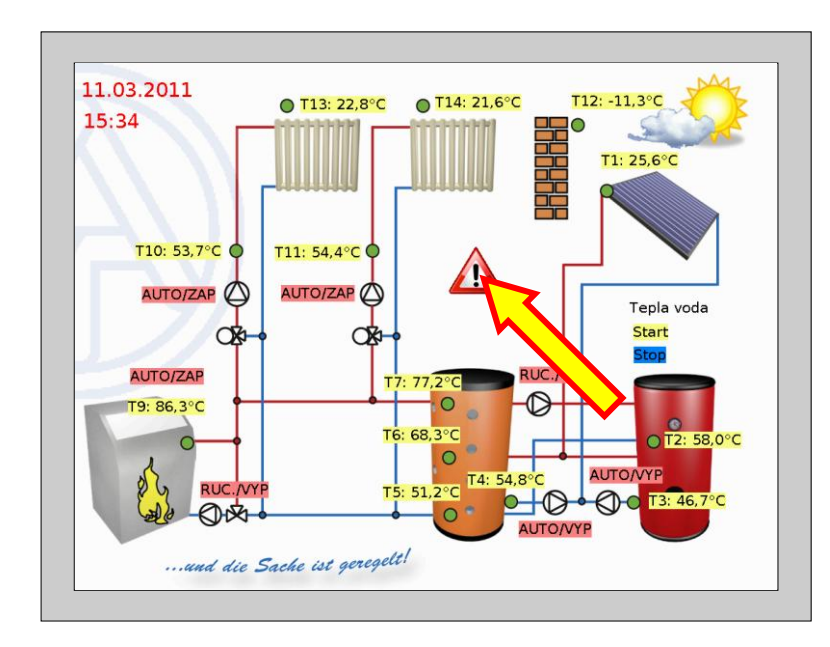

Jestliže byl na zobrazené straně naprogramován **výstražný trojúhelník**, pak zůstane tento trojúhelník zobrazen, dokud je aktivní nějaké hlášení.

Dotknete-li se tohoto výstražného trojúhelníku, program skočí na stranu s aktivovaným hlášením.

Pokud je aktivních hlášení několik, pak jsou tato hlášení zobrazena za sebou.

#### <span id="page-22-0"></span>**Odkaz-stránka** "Nastavení"

Po doteku odkazu se zobrazí následující stránka:

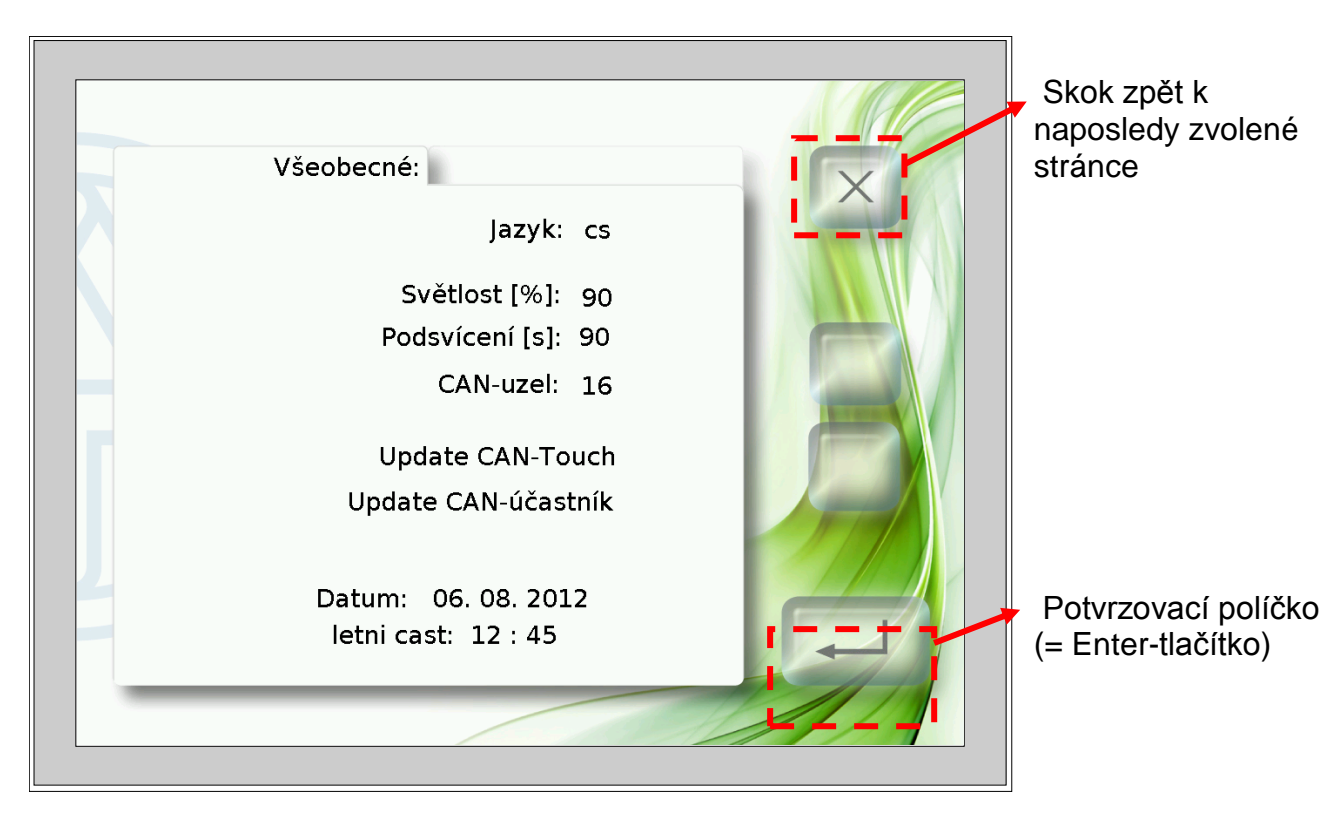

Tato stránka umožňuje následující akce přímo na CAN-TOUCHi:

- Změna jazyka a obecné změny programování
- Světlost a doba zapnutí podsvícení
- Změna čísla uzlu CAN na CAN-TOUCHi
- Update provozního systému CAN-TOUCHe
- Download Funkčních dat z jiných účastníků CAN-Bus (vyjma BL-NETu, C.M.I.u)  $\bullet$
- Upload provozních systémů a/nebo funkčních dat k jiným účastníkům CAN-Bus (vyjma BL-NETu, C.M.I.u)
- Změna datumu a času systému

V následujících bodech budou popsány jednotlivé body menu.

#### **Změna jazyka:**

Dotykem na zkratku jazyka (např. **de**) se zobrazí šipky nahoru/dolu a barva písma bude červená. Dotytek na odpovídající šipku bude hodnota změněna. Dotykem tlačítka Eneter se zobrazí hodnota opět v černé barvě, šipky nahoru/dolu zhasnou a jazyk nastavovacích stránek bude změněn.

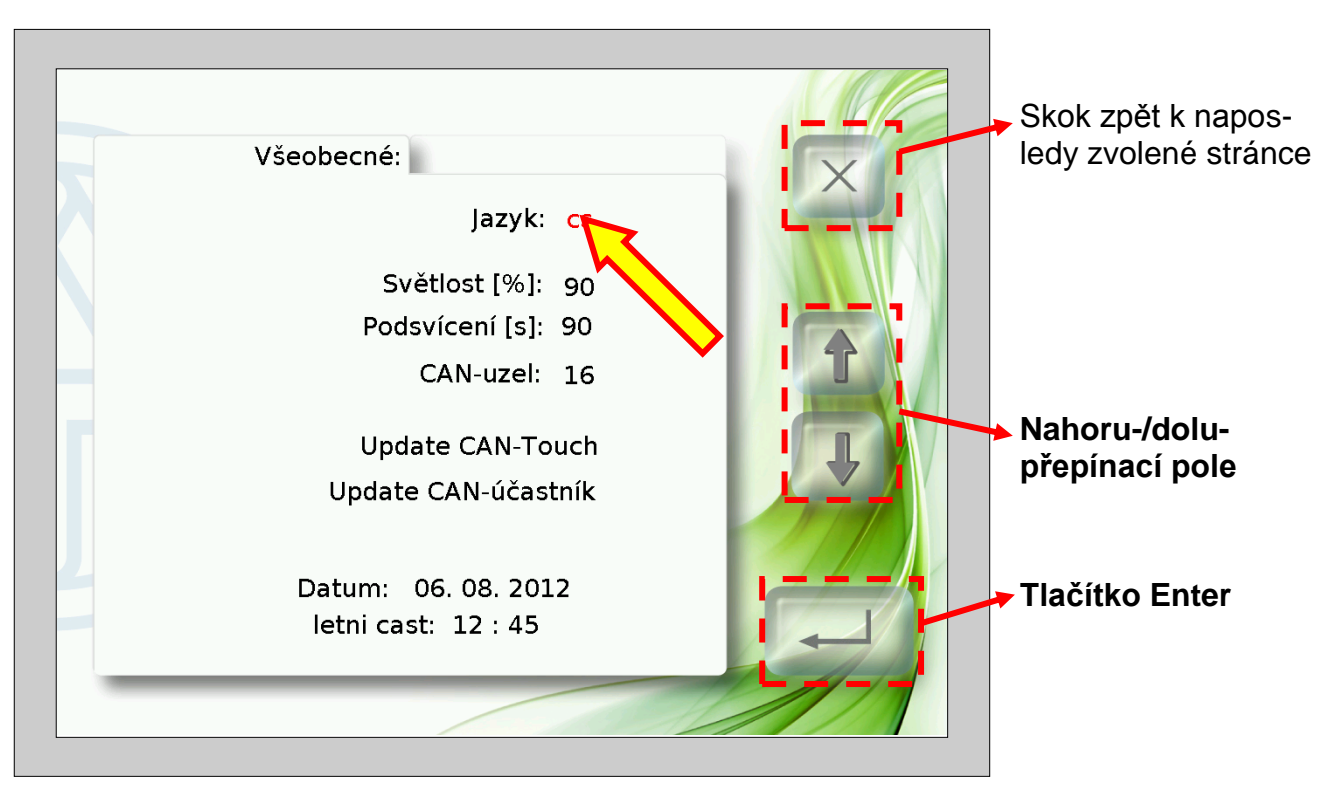

Následně bootuje (startuje) CAN-TOUCH znovu.

Na kartě SD si můžeme založit jazykové pořadače pro programování v daném jazyce (soubory \*.raw, settings a messages). Pořadače musí mít v názvu zkratku daného jazyka (cs, de, en, es, fr, it nebo nl).

Pokud je v adresáři jazyků zvolené řeči uloženo programování CAN-TOUCHe (soubory \*.raw- a \*.settings), bude toto programování nahráno.

Pokud ale není v jazykovém pořadači uloženo žádné programování **nebo** nebyl založen vhodný jazykový pořadač, je při nahrávání nahráno programování ze základního seznamu (seznam Root).

#### **Změna světlosti, podsvícení, datumu nebo času**

Po dotyku políčka pro jazyk, světlost, podsvícení, datum nebo čas se rozvítí šipky nahoru/dolu a barva písma bude červená. Dotykem na odpovídající šipky nahoru/dolu ve spínacím poli bude hodnota změněna. Dotykem tlačítka Enter se zobrazí hodnota opět v černé barvě a šipky nahoru/dolu budou zhasnuty.

**Příklad** (změny světlosti):

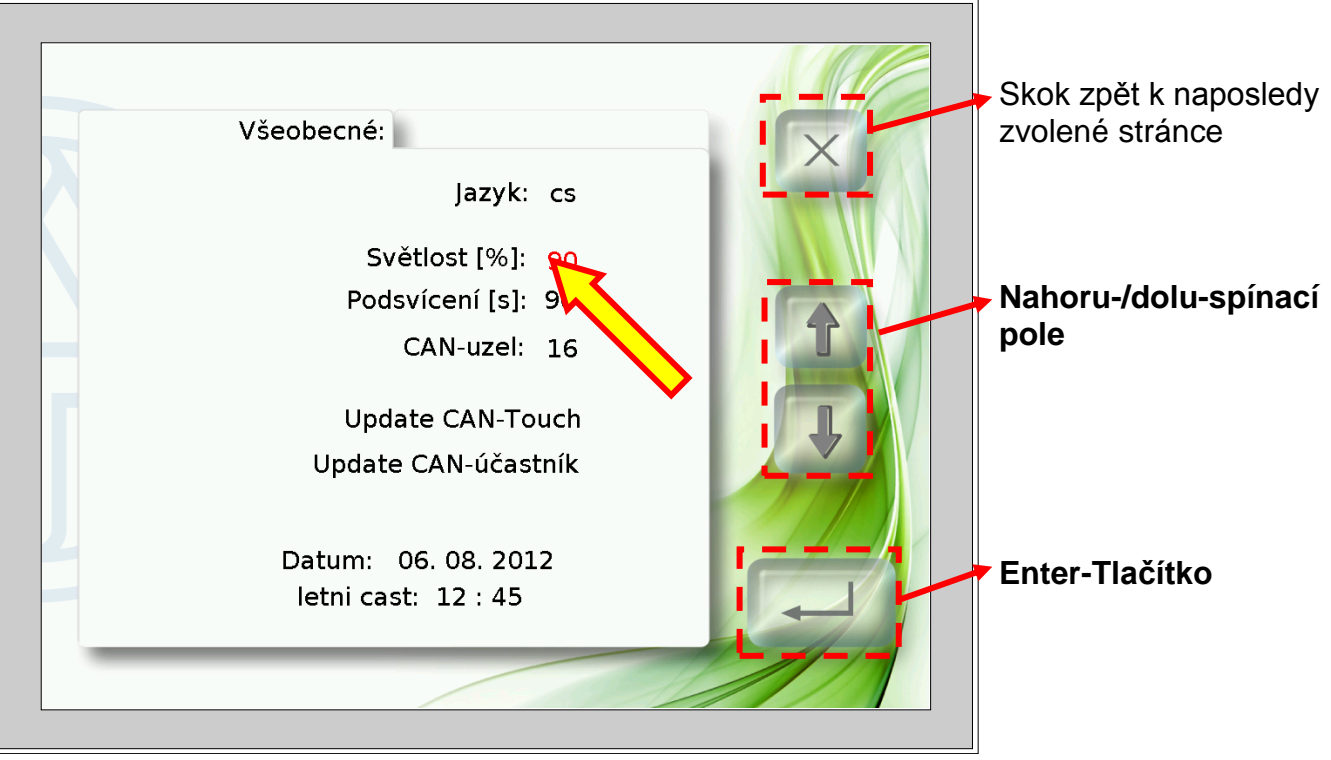

#### **Změny uzlů CAN**

Dotykem na CAN-čísla uzlů se rozsvítí šipky nahoru/dolu a barva písma čísla uzlu bude červená. Dotykem na odpovídající šipku bude hodnota změněna. Dotykem na tlačítko Enter se rozsvítí hodnota opět v černé barvě a šipky nahoru/dolu zhasnou.

Po dalším dotyku tlačítka Enter bootuje CAN-TOUCH a převezme změněné číslo uzlu.

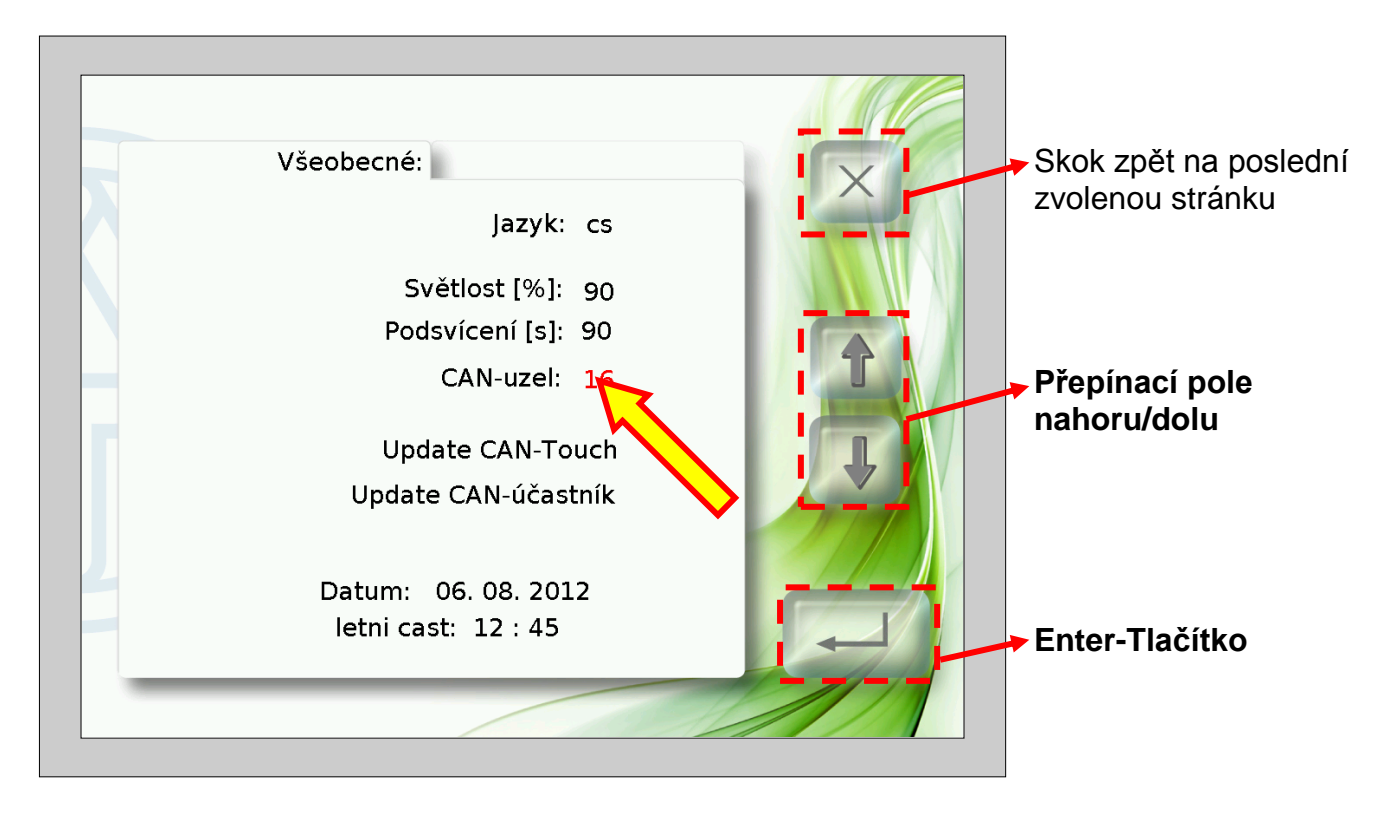

#### **Update CAN-Touche**

Dotykem políčka "**Update CAN-Touch**" se zobrazí nová stránka. Z této stránky je možné updatovat provozní systém CAN-TOUCHe.

K tomu musí být nejdříve stažena aktuální verze provozního systému ze stránek [www.ta.co.at](http://www.ta.co.at/) a uložena do základního seznamu (= seznam Root) na SD-kartě, jméno souboru je při této metodě updatu volitelné (\*.bin).

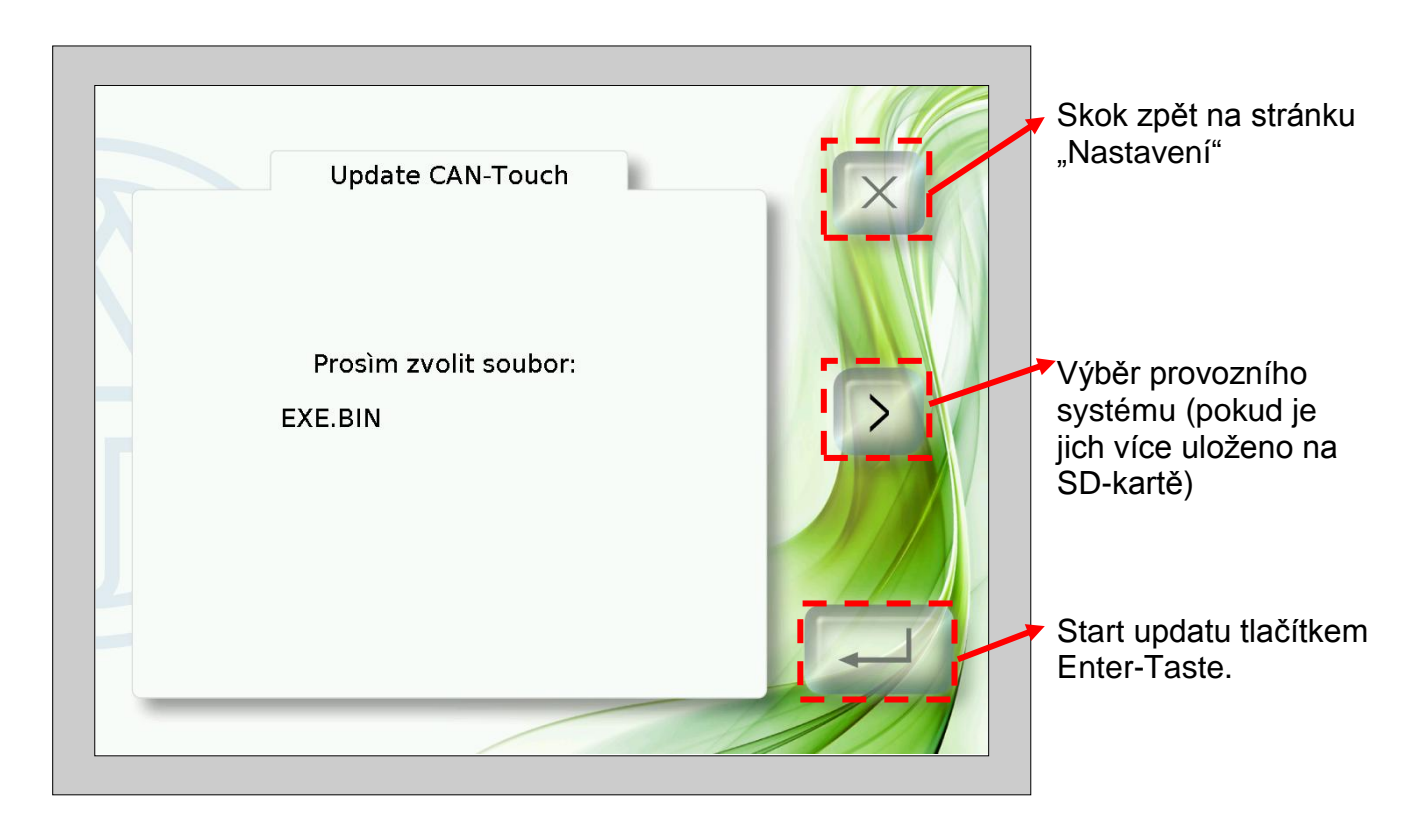

#### **Update CAN-účastníků**

#### Dotykem políčka "**Update CAN-účastníků**" zobrazí novou stránku.

Z této stránky je možné updatovat provozní systém a funkční data z **jiných** účastníků CAN-Busu (vyjma BL-NETu, C.M.I.u).

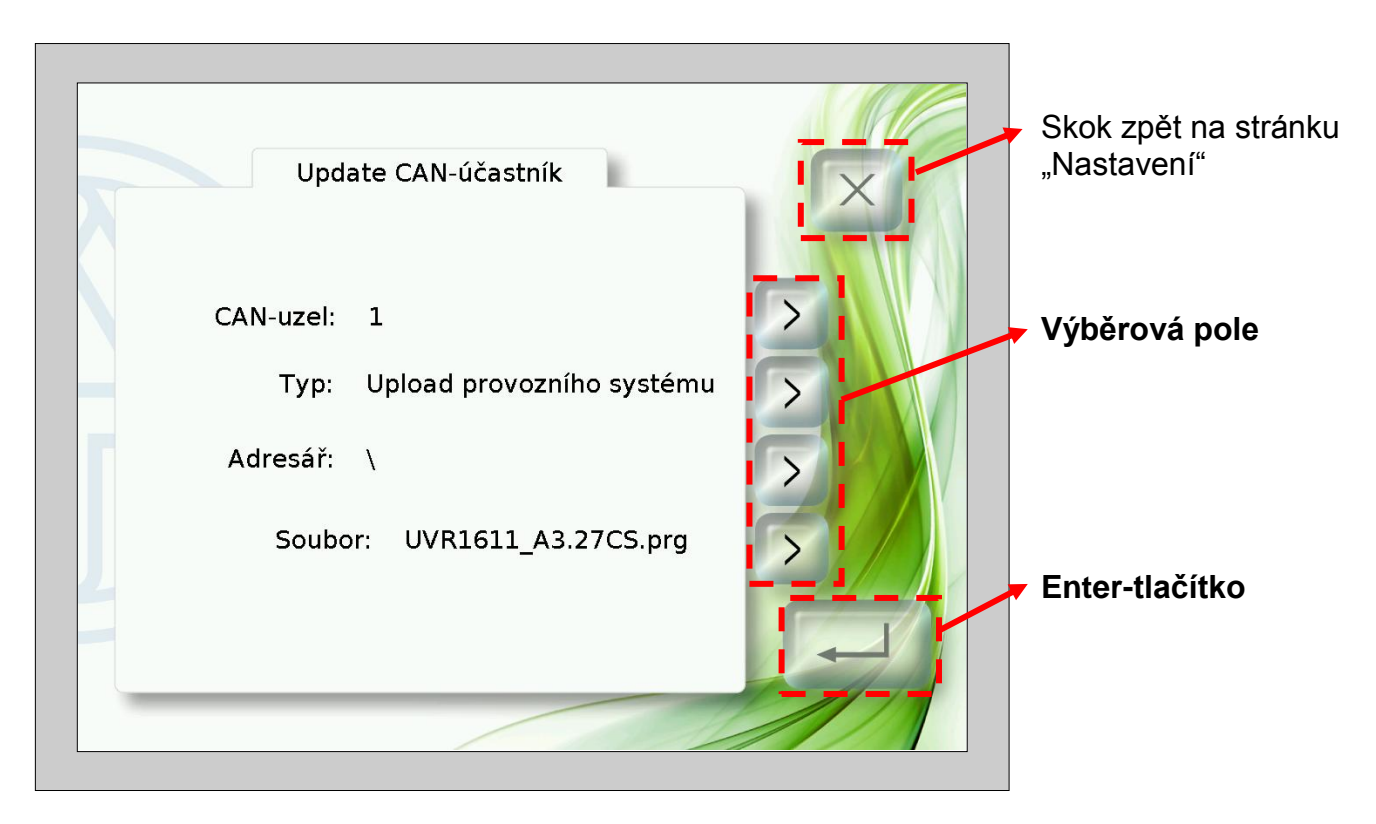

Před startem updatu musí být potřebný soubor nahrán do odpovídajícího adresáře na SDkartě:

- Provozní systém (soubor \*.prg) do adresáře **prg**,  $\blacktriangle$
- Funkční data (soubor \*.dat) do adresáře **dat**.  $\bullet$

S výběrovými tlačítky mohou být vybrány následující nastavení:

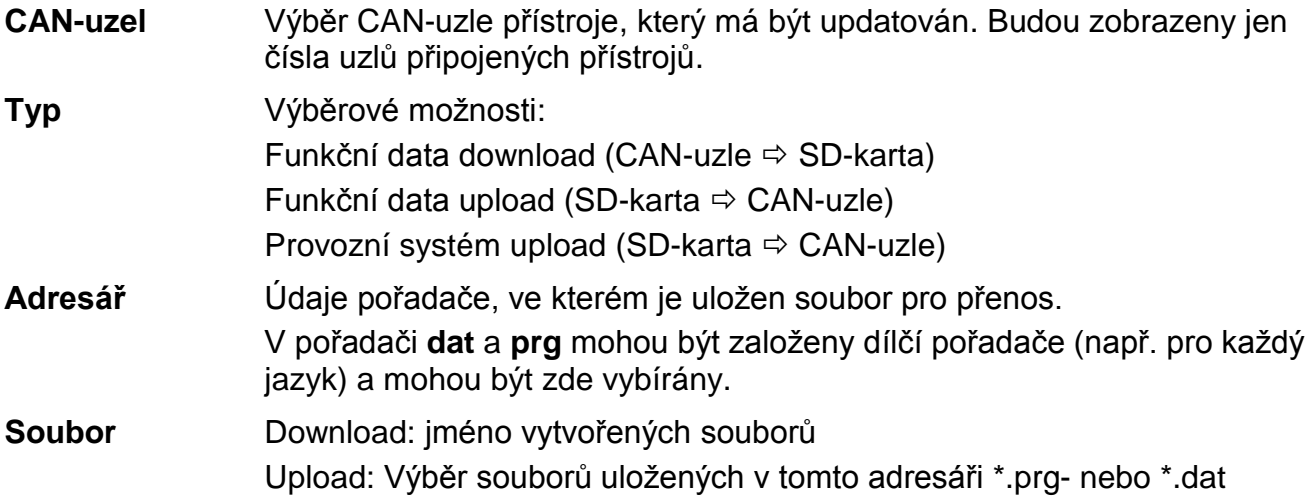

Po výběru požadovaného nastavení bude update odstartován stisknutím tlačítka Enter. Na obrazovce bude zobrazeno následující zobrazení (příklad: provozní systém-Update uzle 1, UVR1611, 50% právě nahráno):

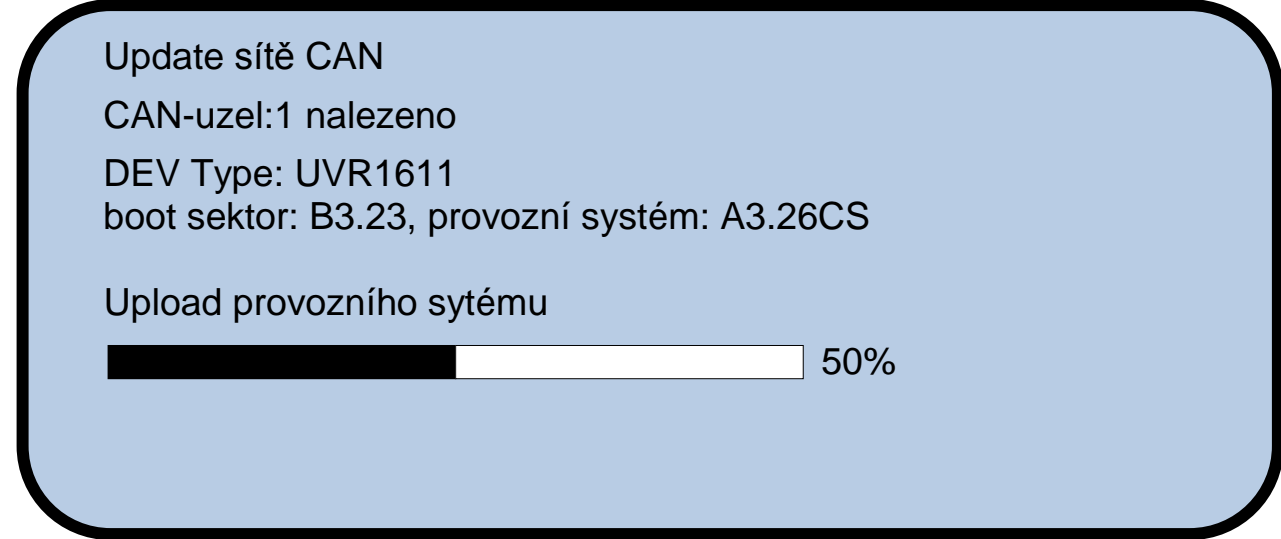

Po úspěšném ukončení updatu přijde hlášení:

![](_page_28_Picture_87.jpeg)

Stiskem obrazovky CAN-TOUCHe na libovolném místě bude přepnut zpět na obrazovku nastavení.

# **EU prohlášení o shodě**

![](_page_29_Picture_156.jpeg)

*Umístění značky CE:* na obalu, návodu k použití a typovém štítku

# $\epsilon$

Vystavil: Technische Alternative RT GmbH A- 3872 Amaliendorf, Langestraße 124

*Právně platný podpis*

Schneider chidres

Dipl.-Ing. Andreas Schneider, jednatel, 02.02.2017

Toto prohlášení dokládá shodu s uvedenými směrnicemi, není ovšem zárukou vlastností. Bezpečnostní pokyny dokumentů, které jsou součástí dodávky produktu, musí být dodrženy.

## *Garanční podmínky*

*Upozornění:* Následující garanční podmínky neohraničují zákonné právo na poskytnutí záruky, nýbrž rozšiřují Vaše práva jako spotřebitele.

- 1. Firma Technische Alternative RT GmbH poskytuje 2 roky záruky od dne prodejního data na konečného uživatele na všechny prodané přístroje a díly. Závady se musí hlásit v garanční lhůtě obratem po jejich zjištění. Technická podpora zná správné řešení téměř všech problémů. Okamžité přijetí kontaktu pomáhá vyvarovat se zbytečným nákladům při hledání chyb.
- 2. Garance zahrnuje bezplatné opravy (vyjma nákladů na stanovení chyby z místa, demontáž, montáž a odeslání) na základě pracovních a materiálních chyb, které poškodily funkci. Pokud nebude oprava po posouzení firmou Technische Alternative z nákladových důvodů smysluplné, nastane výměna zboží.
- 3. Vyjmuty jsou škody, které vznikly působením přepětí nebo abnormálních okolních podmínek. Rovněž nemůže být přijmuta garance, pokud přístroj vykazuje poškození např. přepravou, která nebyla námi sjednána, neodbornou instalací a montáží, chybným použitím, nerespektováním návodu k použití a montážních pokynů nebo nedostatečnou údržbou.
- 4. Požadavek na garanci pomine, když do opravy regulace zasáhne jiná osoba, nebo pokud budou použity jiné doplňky, díly či příslušenství než originální.
- 5. Vadné díly se posílají na naší firmu včetně kopie kupního dokladu a přesného popisu poruchy. Vyřízení bude urychleno, pokud si vyžádáte RMA-číslo na našem webu [www.ta.co.at.](http://www.ta.co.at/) Předchozí vyjasnění problémů s technickým oddělením je možno.
- 6. Záruční servis způsobí prodloužení záruky. Záruka na zabudované díly končí společně s celým přístrojem.
- 7. Pokračující nebo jiné požadavky, především náhrada jiných škod kolem přístroje, jakož i ručení, pokud není stanoveno jinak, jsou vyloučeny.

#### **Impressum**

Tento návod pro montáž a obsluhu je chráněn autorským právem. Používání překračující rámec autorského práva vyžaduje souhlas firmy Technische Alternative RT GmbH. Toto platí zejména pro kopírování, překlady a elektronická média.

#### **Dovozce:**

SUNPOWER s.r.o., Jindřichův Hradec Tel. 731 744 188, E-Mail: office@sunpower.cz , www.sunpower.cz

# **Technische Alternative RT GmbH**

A-3872 Amaliendorf Langestraße 124

Tel ++43 (0)2862 53635 Fax ++43 (0)2862 53635 7

E-Mail: [mail@ta.co.at](mailto:mail@ta.co.at) --- [www.ta.co.at](http://www.ta.co.at/) --- © 2017